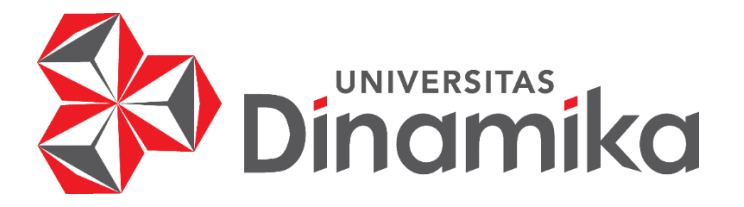

## **PERANCANGAN DESAIN** *UI/UX* **EDUKASI CABAI BERBASIS** *MOBILE*

## **PADA PT PRESTASI GEMILANG INDONESIA**

**KERJA PRAKTIK**

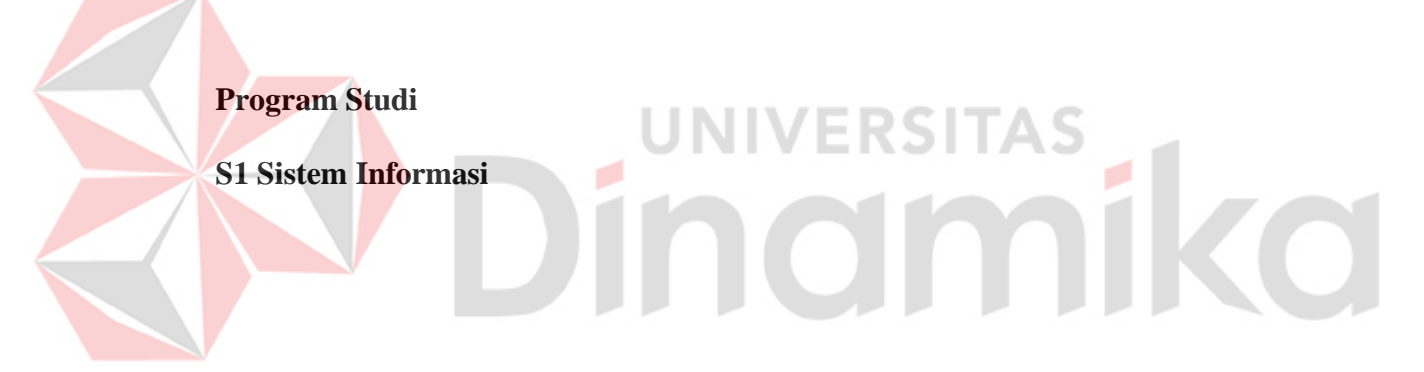

**Oleh :**

**GHALI OKSA ALHAFIZH** 

**20410100026**

**FAKULTAS TEKNOLOGI DAN INFORMATIKA** 

**UNIVERSITAS DINAMIKA**

**2024**

# **PERANCANGAN DESAIN** *UI/UX* **EDUKASI CABAI BERBASIS** *MOBILE* **PADA PT PRESTASI GEMILANG INDONESIA**

Diajukan sebagai salah satu syarat untuk menyelesaikan

Program Sarjana

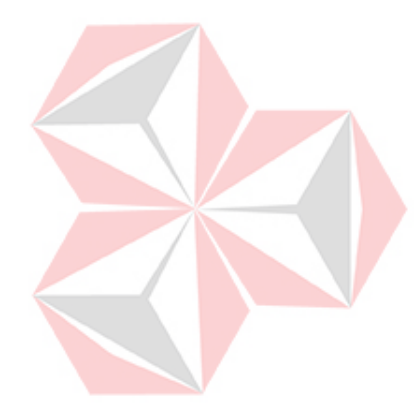

**Disusun Oleh : Nama : Ghali Oksa Alhafizh NIM 20410100026** T **Program : S1 (Strata Satu) Jurusan : Sistem Informasi**

## **FAKULTAS TEKNOLOGI DAN INFORMATIKA**

## **UNIVERSITAS DINAMIKA**

**2024**

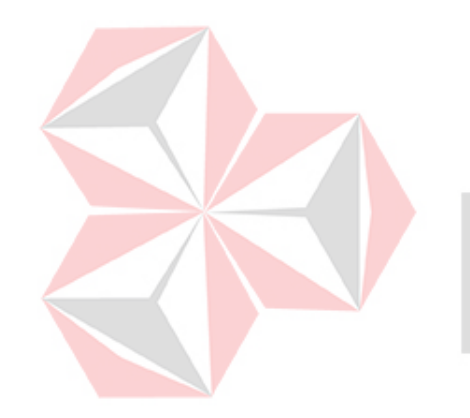

Bukan Kesulitan Yang

Membuatmu Takut

Tetapi Ketakutanlah Yang

ika

Membuatmu Sulit.

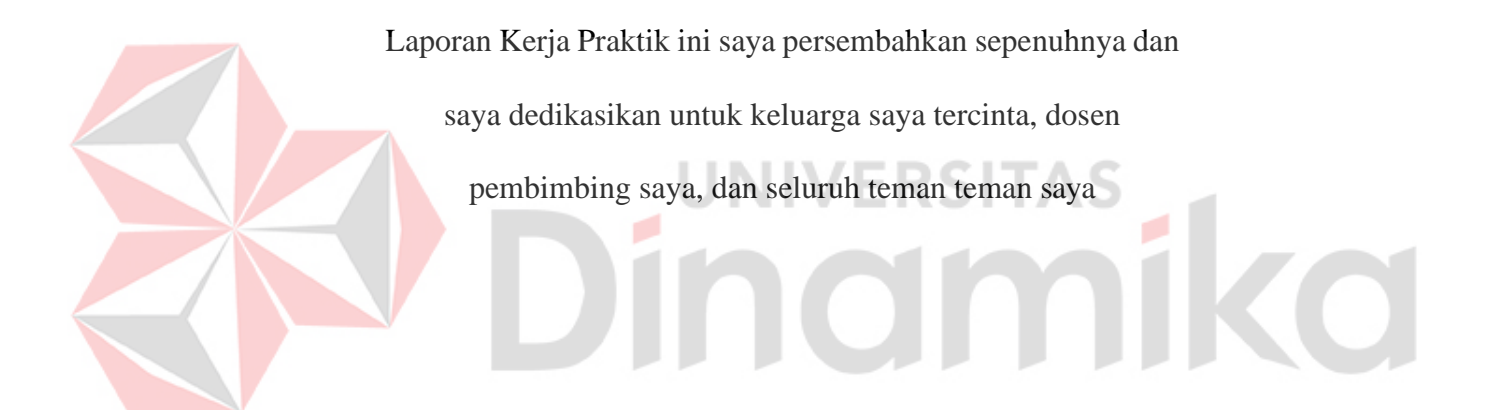

## **LEMBAR PENGESAHAN**

# PERANCANGAN DESAIN UI/UX EDUKASI CABAI BERBASIS MOBILE PADA PT PRESTASI GEMILANG INDONESIA

Laporan Kerja Praktik oleh

### **Ghali Oksa Alhafizh**

NIM : 20410100026

Telah diperiksa, diuji dan disetujui

Surabaya, Januari 2024

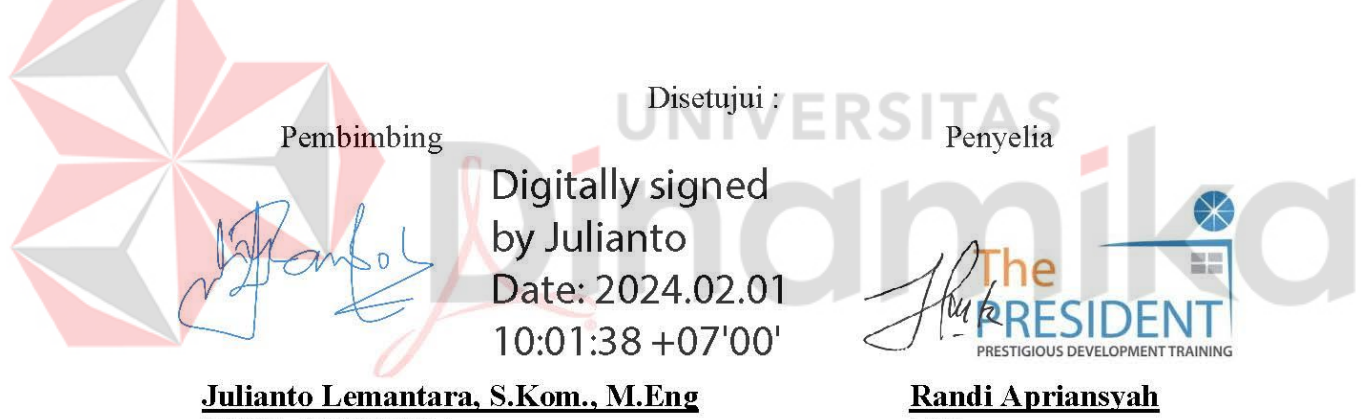

NIDN. 0722108601

 $\overline{\text{NIP.}}$  -

Mengetahui, Ketua Program Studi S1 Sistem Informasi

Digitally signed **Paute** by Julianto Date: 2024.02.01  $10:28:05 +07'00'$ 

Julianto Lemantara, S.Kom., M.Eng NIDN. 0722108601

#### **PERNYATAAN**

## PERSETUJUAN PUBLIKASI DAN KEASLIAN KARYA ILMIAH

Sebagai mahasiswa Universitas Dinamika, Saya:

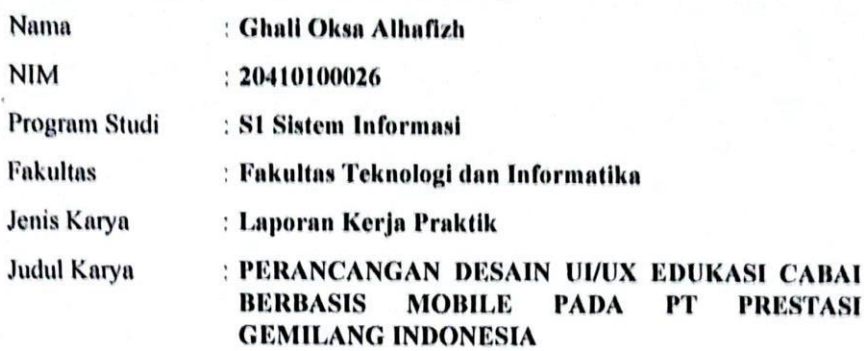

Menyatakan dengan sesungguhnya bahwa:

- 1. Demi pengembangan Ilmu Pengetahuan, Teknologi dan Seni, Saya menyetujui memberikan kepada Universitas Dinamika Hak Bebas Royalti Non-Eksklusif (Non-Exclusive Royalty Free Right) atas seluruh isi/sebagian karya ilmiah Saya tersebut diatas untuk disimpan, dialihmediakan, dan dikelola dalam bentuk pangkalan data (database) untuk selanjutnya didistribusikan atau dipublikasikan demi kepentingan akademis dengan tetap mencantumkan nama Saya sebagai penulis atau pencipta dan sebagai pemilik Hak Cipta.
- Karya tersebut diatas adalah hasil karya asli Saya, bukan plagiat baik sebagian  $2,$ maupun keseluruhan. Kutipan, karya, atau pendapat orang lain yang ada dalam karya ilmiah ini semata-mata hanya sebagai rujukan yang dicantumkan dalam Daftar Pustaka Saya.
- $3.$ Apabila dikemudian hari ditemukan dan terbukti terdapat tindakan plagiasi pada karya ilmiah ini, maka Saya bersedia untuk menerima pencabutan terhadap gelar kesarjanaan yang telah diberikan kepada Saya.

Demikan surat pernyataan ini Saya buat dengan sebenar-benarnya.

Surabaya, 05 Januari 2024

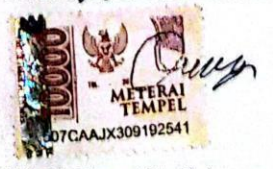

Ghali Oksa Alhafizh NIM: 20410100026

#### **ABSTRAK**

<span id="page-6-0"></span>Pada zaman sekarang keseharian manusia tidak dapat terlepas dari teknologi, mulai dari pekerjaan, bermain, bahkan dalam pendidikan. Teknologi dapat memudahkan pekerjaan manusia, dan lebih efektif. PT Prestasi Gemilang Indonesia merupakan instansi yang bergerak di ranah Edukasi. Permasalahan yang diangkat adalah tentang kurangnya media informasi yang membantu para petani cabai pemula dan masyarakat umum yang ingin berbudidaya cabai agar mendapatkan hasil yang maksimal dan tidak mengalami kerugian karena beberapa faktor seperti kurangnya informasi bagaimana cara menanam yang baik, informasi hama yang menyerang tanaman cabai, pupuk yang sesuai dengan tanaman cabai dan bagaimana cara mendapatkan hasil panen yang baik. Oleh karena itu solusi yang diambil yaitu merancang sebuah desain *UI/UX* berbasis *mobile apps* yang akan membantu para petani cabai dan masyarakat umum untuk mendapatkan informasi terkait budidaya cabai yang baik dan benar dengan menyediakan beberapa fitur utama seperti fitur Artikel, LMS dan Forum. Metode yang digunakan penulis untuk merancang desain *UI/UX Edu Chili* adalah *Design Thinking*. Hasil yang didapatkan dari penelitian ini berupa desain *prototype* aplikasi yang bernama Edu Chili. Hasil testing yang telah dilakukan penulis dengan bantuan maze kepada 26 responden untuk mencoba langsung *prototype* yang sudah bisa digunakan dan didapatkan hasil rata rata sebesar 82,6%, berdasarkan hasil tersebut maka perancangan desain ini sudah menjadi solusi efektif bagi masyarakat umum untuk mencari informasi tentang budidaya cabai.

**Kata Kunci**: Cabai*, Design Thinking, Mobile Apps, Mobile Learning, UI/UX.*

#### **KATA PENGANTAR**

<span id="page-7-0"></span>Puji Syukur kehadirat Allah SWT atas limpahan dan hidayah-Nya kepada penulis, sehingga penulis dapat menyelesaikan Laporan Kerja Praktik ini. Dimana laporan dengan judul "Perangcangan Desain *UI/UX* Edukasi Cabai "*EDU CHILI*" Berbasis *Mobile* PADA PT Prestasi Gemilang Indonesia" ini disusun guna untuk memenuhi salah satu persyaratan untuk menyelesaikan Program Studi S1 Sistem Informasi di Universitas Dinamika Surabaya.

Shalawat serta salam tidak lupa kita haturkan junjungan Nabi kita, yaitu Nabi Muhammad SAW yang telah menyampaikan petunjuk dari Allah SWT kepada kita semua umatnya. Dalam kesempatan ini, penulis mendapatkan pengetahuan dan pengalaman yang sangat berlimpah serta mendapatkan saran dan nasihat oleh karena itu, Penulis mengucapkan banyak terima kasih kepada :

- 1. Kedua orang tua penulis yang telah memberikan doa, nasihat, saran dan semangat sehingga penulis dapat menyelesaikan Laporan Kerja Praktik ini.
- 2. Bapak Prof. Dr. Budi Jatmiko, M.Pd. Selaku Rektor Universitas Dinamika Surabaya.
- 3. Bapak Julianto Lemantara, S.Kom., M.Eng selaku Dosen Pembimbing yang telah memberikan sebuah saran, nasihat, ilmu dan bimbingan dalam penyelesaian Laporan Kerja Praktik.
- 4. Kakak Randi Apriansyah selaku wali kelas dan mentor saya di dalam mitra PT Prestasi Gemilang Indonesia yang telah memberikan saran dan ilmu baru bagi saya untuk bisa menyelesaikan atau menyusun Project Akhir.
- 5. Teman-teman baru saya yang di Mitra PT. Prestasi Gemilang Indonesia yang

telah memberikan semangat dan membantu saya dalam penyelesaian Kerja Praktik ini.

- 6. Teman-teman lama saya yang berada di Universitas Dinamika juga yang telah memberikan bantuan dan dukungan dalam penyelesaian Kerja Praktik ini.
- 7. Pihak-pihak yang terlibat dalam memberikan bantuan dan dukungan dalam penyelesaian Kerja Praktik ini.

Semoga Allah SWT memberikan berkah serta kesehatan kepada semua orang yang telah membantu penulis dalam menjalankan dan menyusun laporan Kerja Praktik ini. Walaupun demkian penulis berusaha dengan semaksimal mungkin demi kesempurnaan penulisan Laporan Kerja Praktik ini baik dari hasil belajar dan kegiatan selama berada di Mitra, maupun di Universitas Dinamika Surabaya sendiri. UNIVERSITAS

Akhirnya semoga Laporan Kerja Praktik ini dapat berguna dan memberikan manfaat bagi setiap pihak walaupun penulis sangat menyadari bahwa laporan ini masih jauh dari kata sempurna. Untuk itu kritik dan saran sangat saya harapkan untuk menyempurnakan Laporan Kerja Praktik ini untuk di masa yang akan datang.

Surabaya, 06 Januari 2023

Ghali Oksa Alhafizh

## **DAFTAR ISI**

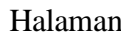

<span id="page-9-0"></span>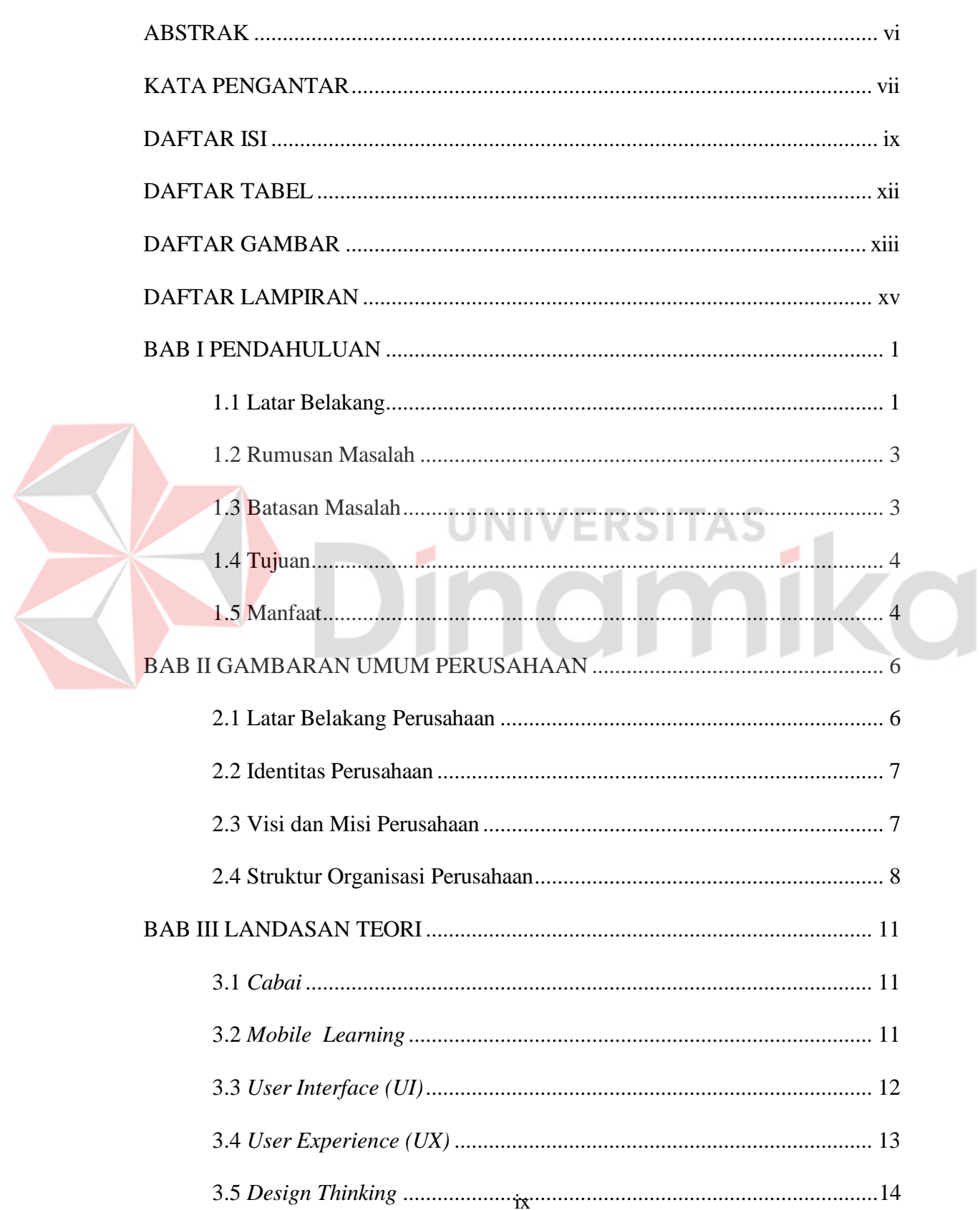

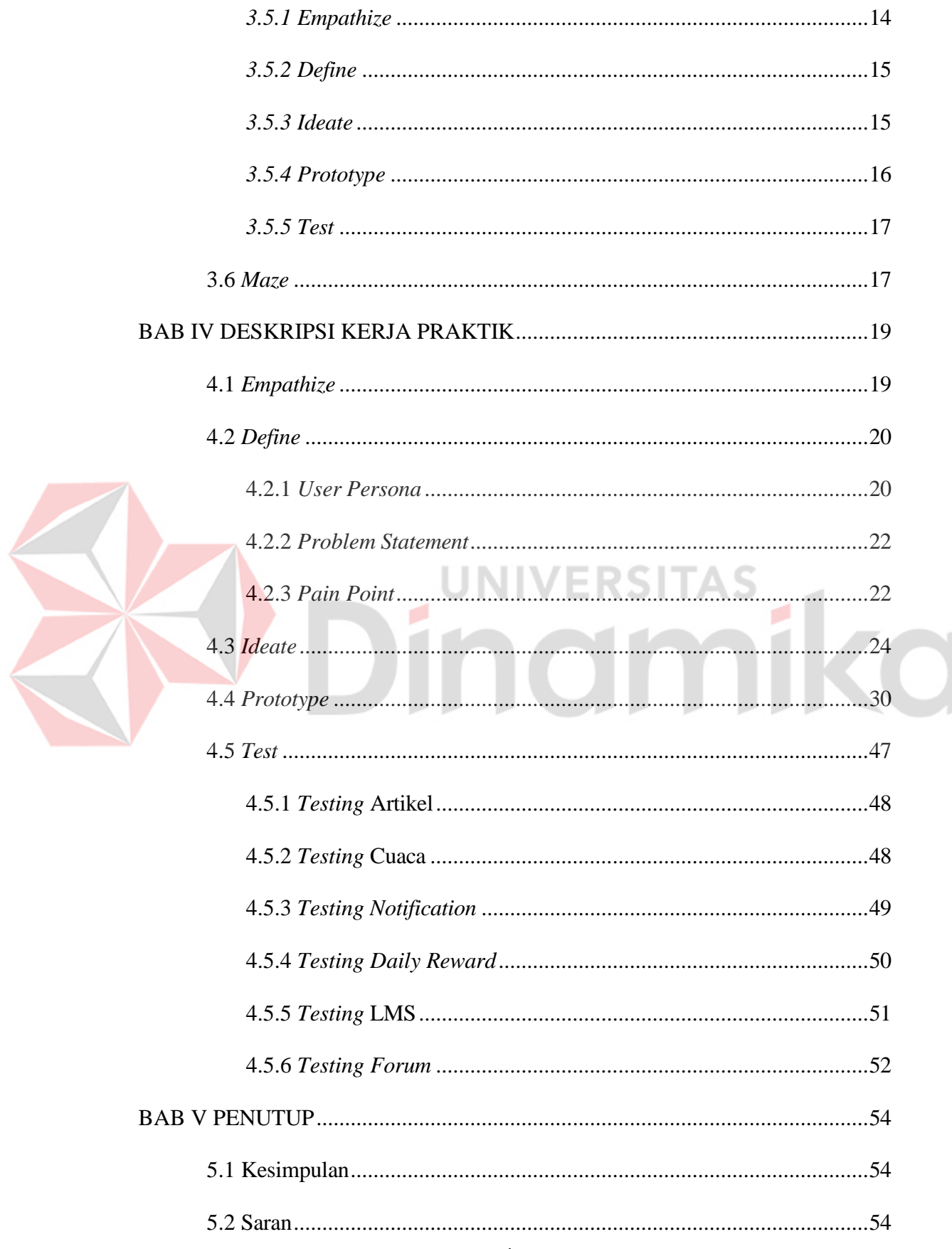

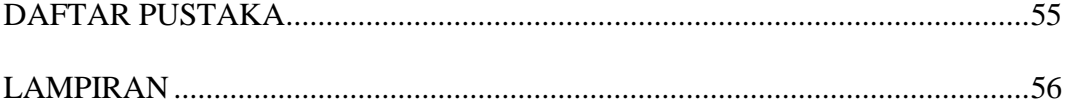

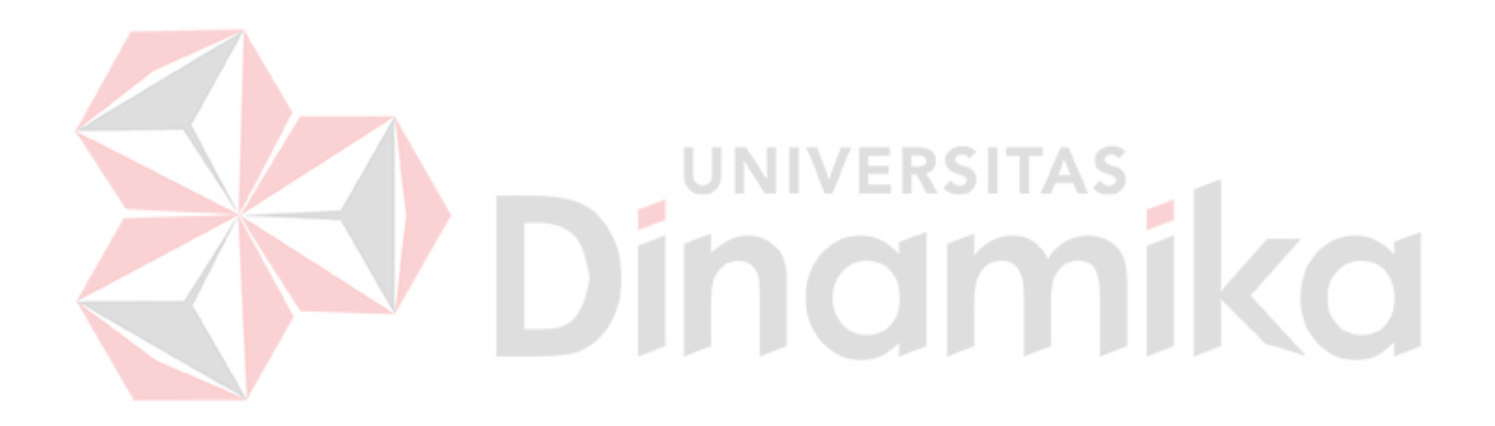

### **DAFTAR TABEL**

#### Halaman

<span id="page-12-0"></span>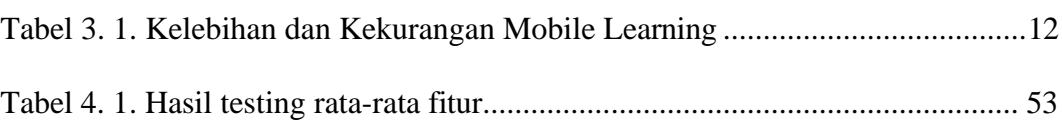

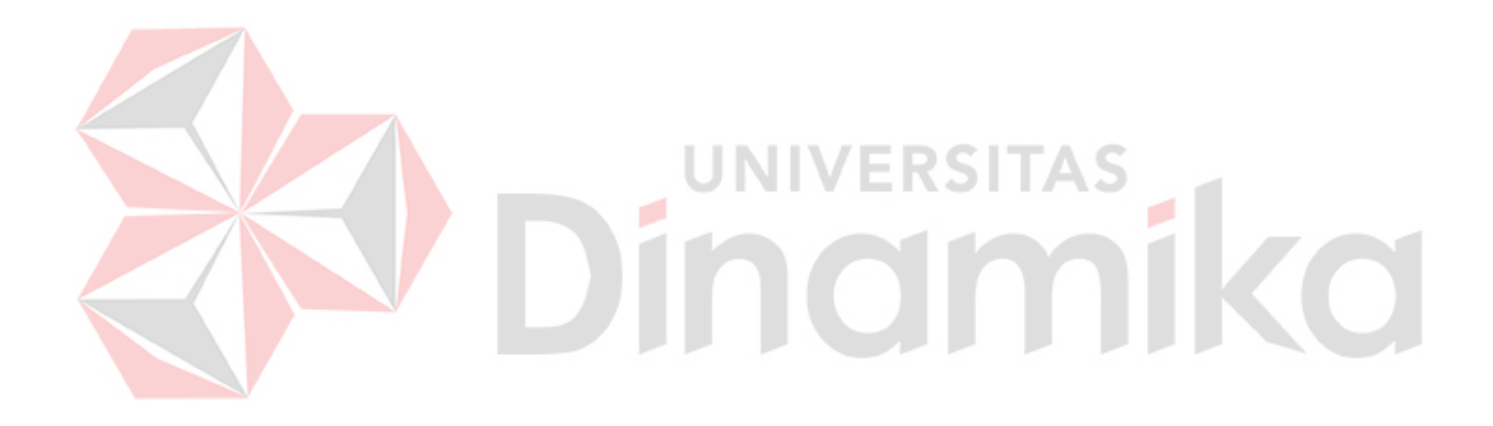

## **DAFTAR GAMBAR**

<span id="page-13-0"></span>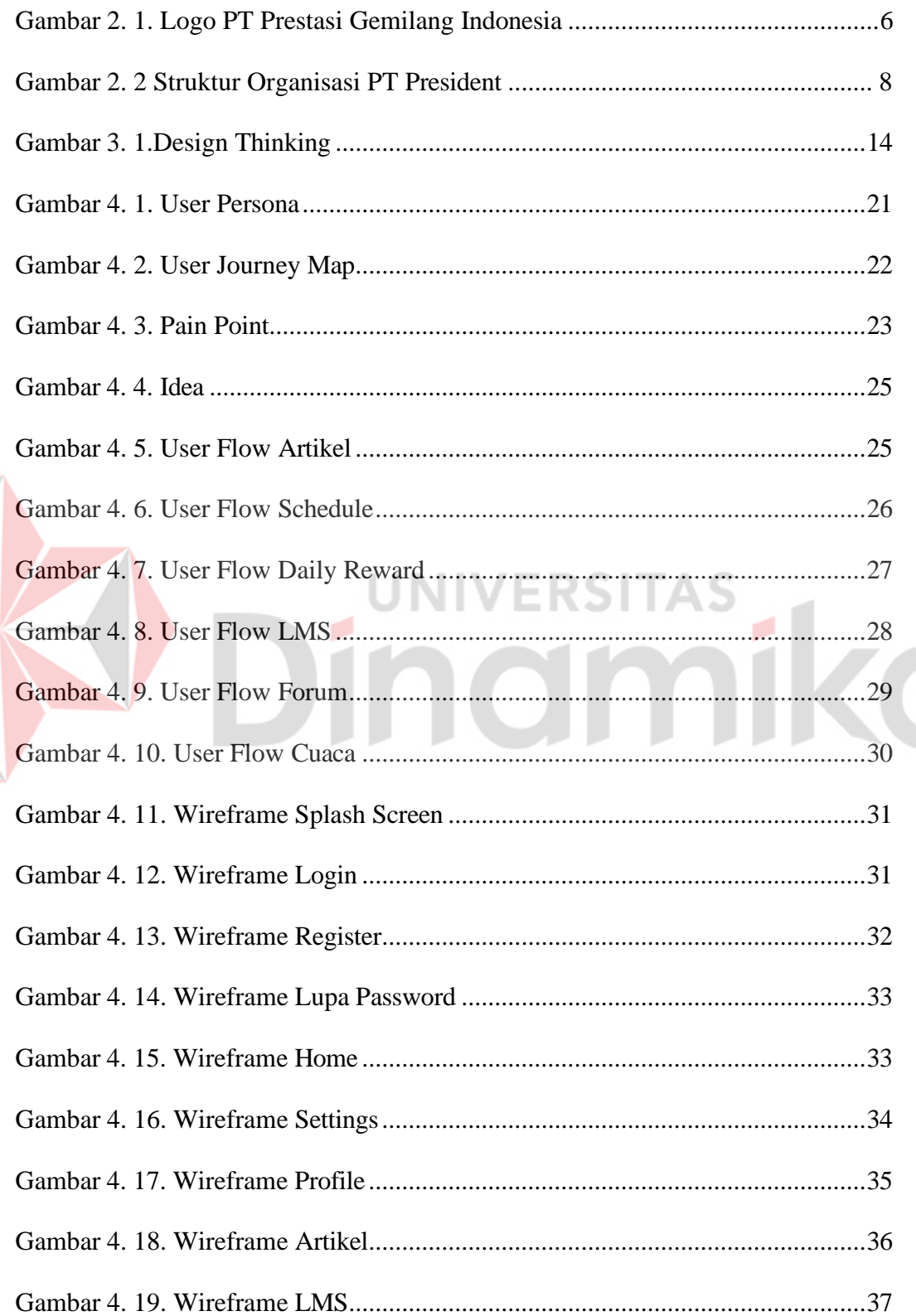

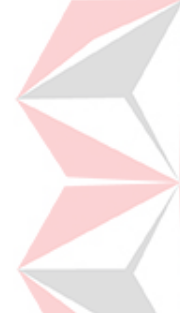

## Halaman

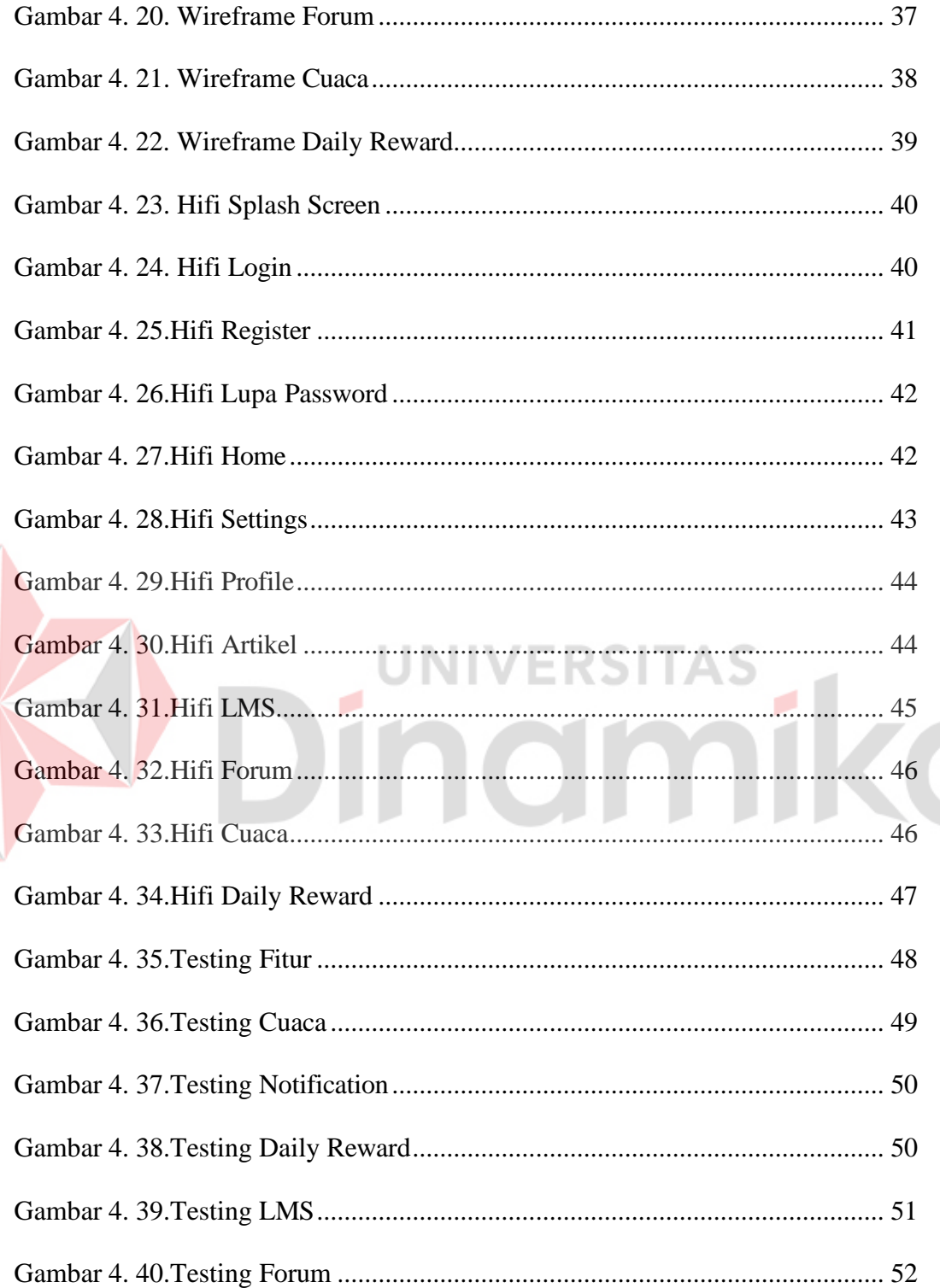

E

## **DAFTAR LAMPIRAN**

#### Halaman

<span id="page-15-0"></span>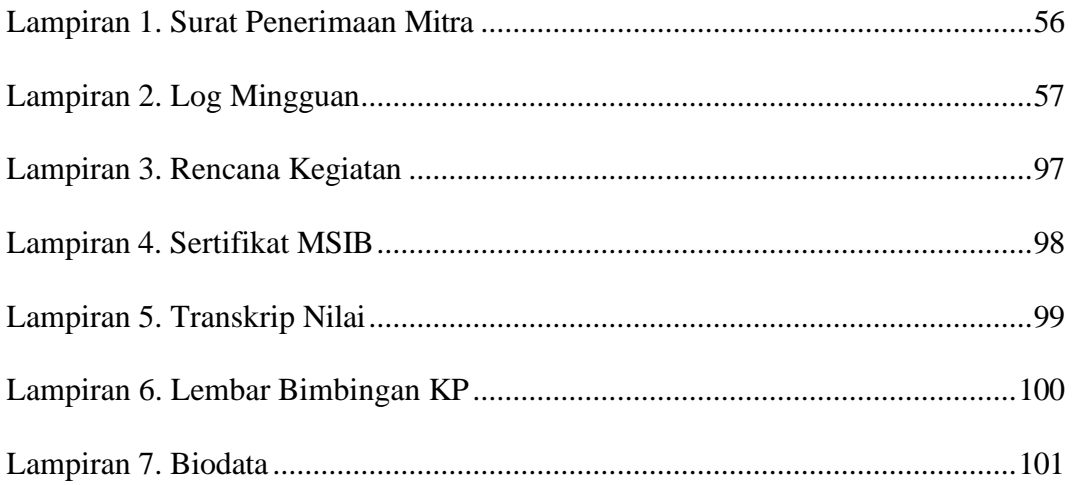

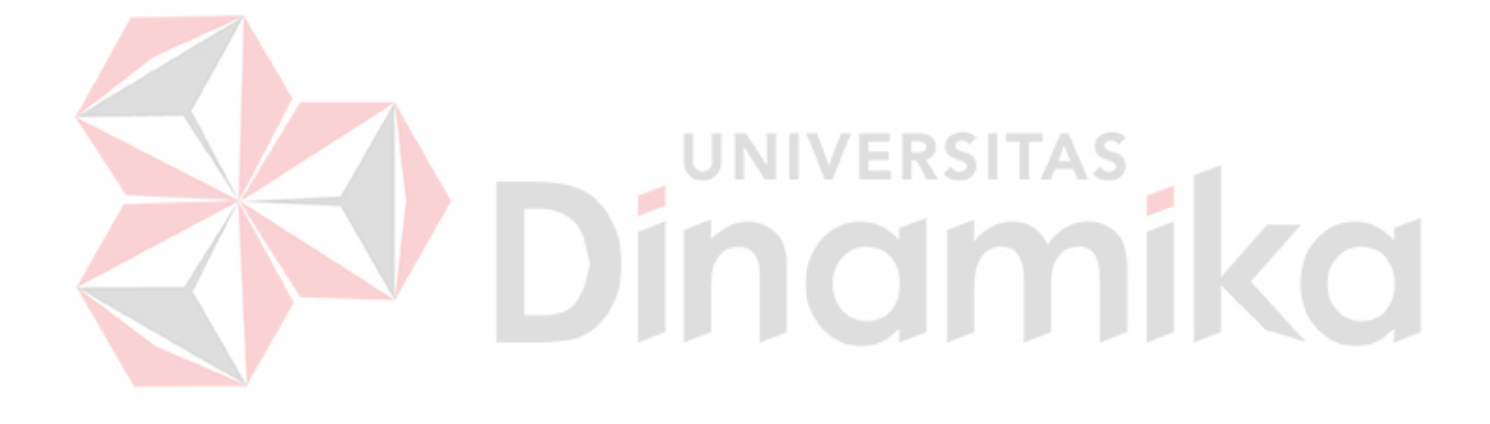

#### **BAB I**

#### **PENDAHULUAN**

#### <span id="page-16-1"></span><span id="page-16-0"></span>**1.1 Latar Belakang**

Pada zaman sekarang keseharian manusia tidak dapat terlepas dari teknologi, mulai dari pekerjaan, bermain, bahkan dalam pendidikan. Teknologi dapat memudahkan pekerjaan manusia, dan lebih efektif. Sama halnya di dalam pendidikan, teknologi juga sangat penting dan dapat membantu dalam proses pembelajaran (Rifai, Sulton, & Sulthoni, 2020). Dengan perkembangan teknologi yang terus-menerus terutama teknologi *mobile,* hal ini memiliki dampak yang signifikan terhadap masyarakat secara keseluruhan. Selain itu, Perangkat mobile tidak hanya dapat digunakan sebagai alat komunikasi, untuk berkirim pesan ataupun hanya untuk mengakses media sosial, namun juga dapat digunakan dalam bidang pendidikan dan dapat juga menjadi media pembelajaran bagi siapapun yang dapat diakses kapanpun dan dimanapun (Junita, 2019).

PT Prestasi Gemilang Indonesia merupakan instansi yang bergerak di ranah Edukasi lebih tepatnya di bidang konsultasi *manajemen*, *transformasi digital*  dan layanan edukasi *manajemen* perbankan. PT Prestasi Gemilang Indonesia ini memiliki *program* yaitu "*3 Joined Project - UI/UX Creating Digital Solutions & Transformation For Sustainable Agriculture Management Mobile Apps".* Dimana *program* ini terdiri dari tiga bidang utama, yaitu pengembangan antarmuka pengguna (UI/UX), pengembangan aplikasi *Android*, dan pengembangan *API*. Setiap bidang akan membahas topik yang *relevan* untuk solusi *digital* dalam pertanian, seperti desain antarmuka pengguna yang menarik dan fungsional,

pengembangan aplikasi *mobile* yang dapat membantu petani dalam mengelola tanaman dan memaksimalkan hasil panen mereka, dan pengembangan *API* yang berfungsi sebagai jembatan antara aplikasi pertanian dan data-data yang diperlukan. Namun, banyak kendala yang dihadapi oleh petani dalam berbudidaya cabai. Salah satunya adalah hama dan penyakit seperti kutu kebul, antraknosa, dan busuk buah yang menyebabkan gagal panen. Selain itu, produktivitas buah yang rendah dan waktu panen yang lama tentunya akan memperkecil rasio keuntungan petani cabai (Nurfalach, 2010)

PT Prestasi Gemilang Indonesia ini ingin mencoba membantu dan menyelesaikan sebuah permasalahan pada pertanian khususnya dengan cara membuat solusi digital dalam sektor pertanian berkelanjutan yang mudah digunakan dan diakses oleh petani dan *stakeholder* lainnya yang bisa digunakan untuk sebagai media pembelajaran atau edukasi untuk petani yang baru ingin memulai bertani dan bisa juga sebagai media untuk saling bertukar informasi sesama petani.

Berdasarkan pemaparan dan *program* dari PT Prestasi Gemilang Indonesia yang telah diuraikan, disini penyelesaian yang bisa diambil yaitu penulis membuat desain *UI/UX* berbasis *mobile* yang mengambil tema petani cabai pemula, karena dilihat dari lingkungan sekitar penulis banyak petani cabai pemula yang sering melakukan penanaman cabai di sekitar halaman rumah mereka, tetapi banyak tanaman cabai tersebut tidak tumbuh dengan maksimal atau gagal panen, karena kurangnya edukasi tentang cara bagaimana menanam cabai dan kurangnya informasi terkait penanaman cabai. Dengan itu penulis melakukan perancangan desain "*UI/UX* Edukasi Cabai berbasis *mobile"* untuk mempermudah petani cabai

pemula yang ingin mendapatkan edukasi untuk memulai bertani serta sebagai media saling bertukar informasi sesama petani lainnya. Dimana metode yang digunakan untuk menyusun tampilan desain *UI/UX* berbasis *mobile* ini yaitu *Design Thinking* dimana alurnya seperti yaitu *empathize, define, ideate, prototype*, dan *testing*.

## <span id="page-18-0"></span>**1.2 Rumusan Masalah**

Berdasarkan latar belakang yang telah diuraikan di atas, maka di dapatkan rumusan masalah yang diangkat yaitu: Bagaimana merancang desain *UI/UX* untuk memberikan sebuah edukasi kepada petani cabai pemula serta petani cabai rumahan berbasis *mobile* yang bisa dimengerti dengan mudah oleh *user* serta membantu *user*  untuk belajar secara *online* tentang bagaimana cara menanam dan merawat tanaman cabai.

#### <span id="page-18-1"></span>**1.3 Batasan Masalah**

Berdasarkan uraian di atas, maka dalam pelaksanaan kerja praktik ini terdapat beberapa batasan masalah, antara lain:

- 1. Desain UI ini hanya bisa diakses melalui *Mobile* atau *Smartphone.*
- 2. Desain UI ini dibuat untuk masyrakat yang ingin belajar menanam cabai atau petani cabai pemula yang ingin menanam cabai dengan mendapatkan hasil yang maksimal.
- 3. Pembuatan Desain UI menggunakan *tools* Figma.
- 4. Target pengguna adalah petani cabai pemula atau masyarakat yang ingin memulai menanam cabai.
- 5. Dalam tahapan *testing* penulisan menggunakan *tools* bantuan *"Maze"* yang

sudah disusun oleh penulis agar responden bisa untuk mencoba desain yang sudah ada.

## <span id="page-19-0"></span>**1.4 Tujuan**

Berdasarkan masalah di atas maka tujuan dari kerja praktik ini adalah merancang *UI/UX* edukasi cabai berbasis *Mobile* atau nama aplikasinya yaitu "*Edu Chili*" dimana perancangan ini memberikan informasi ke petani cabai pemula atau masyarakat yang ingin memulai menanam cabai mendapatkan keseluruhan edukasi tentang cabai, bagaimana cara menanam cabai, memilih cabai, merawat cabai dan melakukan pemanenan dan mendapatkan hasil yang maksimal.

## <span id="page-19-1"></span>**1.5 Manfaat**

Adapun manfaat yang didapatkan di dalam pelaksanaan kerja praktik ini bagi mitra, antara lain sebagai berikut:

1. Mendapatkan sebuah rancangan *UI/UX* yang membawakan tema *Agriculture*  dimana mitra ini sedang melaksanakan program dengan judul *"UI/UX Creating Digital Solutions & Transformation For Sustainable Agriculture Management Mobile Apps".*

Sedangkan manfaat yang diterima oleh penulis dalam melakukan kerja praktik ini antara lain sebagai berikut:

- 1. Membantu penulis dalam menyelesaikan tugas semester 7 dengan mata kuliah kerja praktik.
- 2. Membantu penulis dalam mengembangkan potensi dan bakat dalam mendesain sebuah aplikasi berbasis *mobile* .
- 3. Mendapatkan sebuah pengalaman baru untuk penulis dalam hal menyusun dan

<span id="page-20-0"></span>merancang sebuah desain yang baik dan benar dengan beberapa aturan dan ketentuan yang ada.

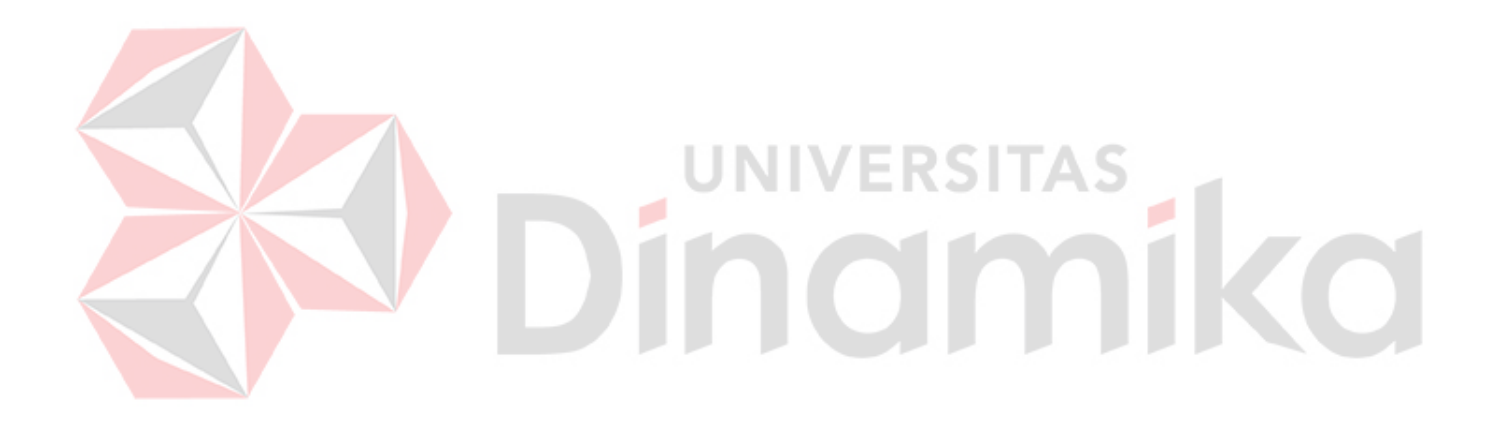

### **BAB II**

#### **GAMBARAN UMUM PERUSAHAAN**

#### <span id="page-21-0"></span>**2.1 Latar Belakang Perusahaan**

*digital*.

PT Prestasi Gemilang Indonesia bergerak di bidang konsultasi *manajemen*, *transformasi digital* dan layanan edukasi *manajemen* perbankan. Berdiri pada tahun 2016. kami berfokus pada konsultasi di bidang perundang-undangan dan juga *transformasi digital*, seiring dengan *project* kami untuk mendampingi sektor perbankan dan finansial bertransformasi secara *digital*, kami ingin mengembangkan pendampingan manajemen dan *transformasi digital* ini pada bidang pendidikan

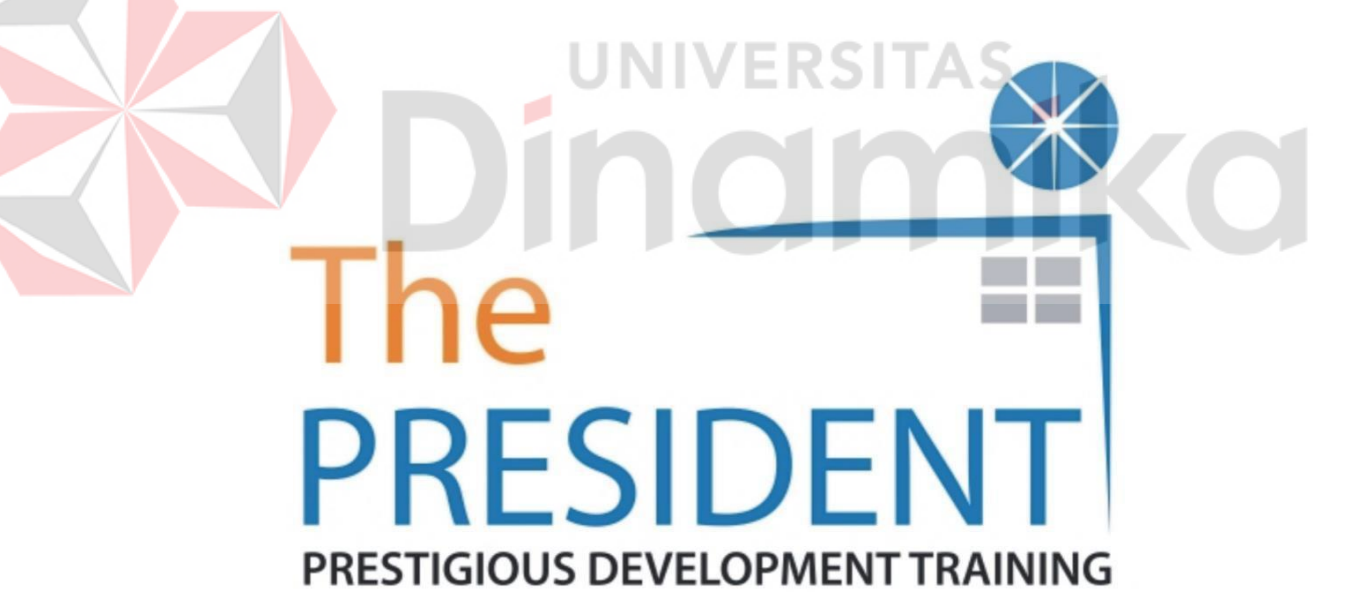

Gambar 2. 1. Logo PT Prestasi Gemilang Indonesia

<span id="page-21-1"></span>7 tahun bergerak untuk memberikan konsultasi kepada BPR, BPD dan juga Bank Swasta, kami ingin meningkatkan pendidikan kami ke sektor *agrikultur*  sehingga bisa bersinergi lebih dekat dengan lembaga finansial. Kami ingin

berpartisipasi untuk mengembangkan *project digital* dikolaborasikan dengan program Studi Independen untuk program *digital Agriculture*. bertujuan agar sektor agraria dan pertanian dapat lebih menyediakan teknologi lengkap dan data yang cukup untuk mengajukan pendanaan kepada sektor finansial dan menciptakan usaha yang mendukung SDG. usaha hijau yang juga *sustainable*.

## <span id="page-22-0"></span>**2.2 Identitas Perusahaan**

PT Prestasi Gemilang Indonesia bergerak di bidang *konsultasi manajemen*, *transformasi digital* dan layanan edukasi manajemen perbankan.

Nama Instansi : PT Pestasi Gemilang Indonesia

Alamat : Jalan IR. H Juanda no.34 Ruko Mega Mall D-9 RT 001 RW 003, Cempaka Putih, Ciputat Timur Kota Tangerang Selatan, Banten. Website : [www.indonesiagemilang.com](https://www.linkedin.com/company/pt-prestasi-gemilang-indonesia/about/www.indonesiagemilang.com)

<span id="page-22-1"></span>**2.3 Visi dan Misi Perusahaan**

Visi dari PT Prestasi Gemilang Indonesia adalah Menjadi pelopor dalam memajukan talenta *digital* di Indonesia dengan fokus pada sektor perbankan, menciptakan masa depan yang lebih cerah untuk industri finansial di negara ini.

Misi dari PT Prestasi Gemilang Indonesia adalah sebagai berikut :

- 1. Memberikan pelatihan digital berkualitas tinggi yang relevan dengan kebutuhan industri perbankan kepada mahasiswa dan karyawan bank di seluruh Indonesia.
- 2. Mendorong inovasi dan pengembangan teknologi terkini di sektor finansial melalui pelatihan, seminar, dan kolaborasi dengan industri.
- 3. Memfasilitasi koneksi antara peserta pelatihan, lembaga perbankan, dan

perusahaan teknologi keuangan untuk menciptakan peluang kerja dan kerjasama yang berarti.

- 4. Menyebarkan pengetahuan dan wawasan terkini tentang perkembangan perbankan digital melalui seminar, webinar, dan publikasi untuk mendukung perkembangan sektor finansial di Indonesia.
- 5. Mengukur dampak positif dari program pelatihan kami dengan mengikuti perkembangan karier peserta, kontribusi mereka terhadap industri perbankan, dan pertumbuhan sektor finansial secara keseluruhan.

## <span id="page-23-0"></span>**2.4 Struktur Organisasi Perusahaan**

Di perusahaan atau instansi yang saya ambil pastinya mempunyai struktur organisasi yang mengatur berjalannya program yang saya ikuti. Program yang saya ikuti di di PT Prestasi Gemilang Indonesia ini di posisi Direktur di pegang oleh bapak Lucky Adrijanto. Berikut gambaran struktur organisasi yang di PT Prestasi Gemilang Indonesia.

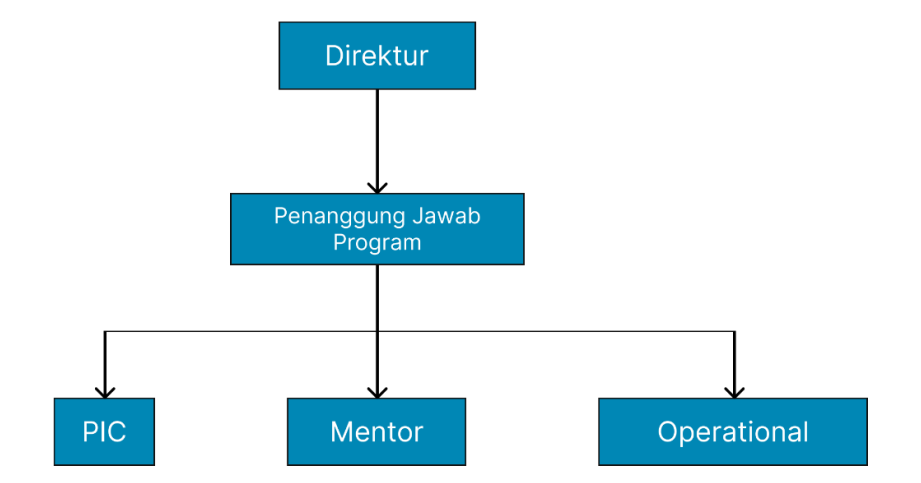

<span id="page-23-1"></span>Gambar 2. 2 Struktur Organisasi PT President

Berikut merupakan pembagian *jobdesc* yang ada pada program di mitra PT Prestasi Gemilang Indonesia sebagai berikut :

1. Direktur

Di posisi direktur dipegang oleh bapak Lucky Adrijanto yang bertugas untuk memonitoring serta memimpin program yang ada pada mitra PT Prestasi Gemilang Indonesia.

2. Penanggung Jawab Program

Di posisi penanggung jawab program di pegang oleh bapak Hadi Sukardiwan yang memiliki tugas memastikan program berlajan sesuai dengan visi dan misi perusahaan

3. PIC

Di posisi PIC (*person in charge)* yang dipegang oleh kakak Hanna La'aliyyah yang bertugas menjadi penghubung antara pihak mitra dengan mahasiswa

## 4. Mentor

Di posisi mentor untuk program yang saya ikuti yaitu *UI/UX* dipegang oleh kakak Randi Apriansyah yang berugas untuk bertanggung jawab membantu mahasiswa dan menjadi pengajar untuk mahasiswa dalam melaksanakan program tersebut.

## <span id="page-25-0"></span>5. Operasional

Posisi Operasional dipegang oleh kakak Tia, Kakak Nisa dan Kakak Aira yang memastikan semua kegiatan operasional berjalan dengan aman,efisien dan sesuai dengan peraturan yang telah ditetapkan oleh perusahaan.

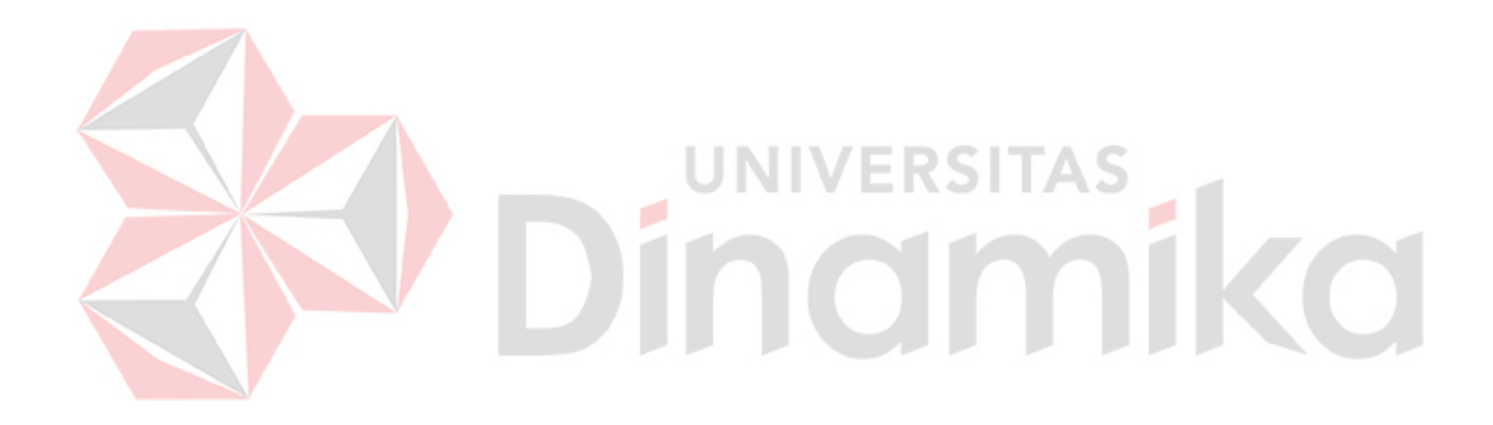

#### **BAB III**

#### **LANDASAN TEORI**

#### <span id="page-26-0"></span>**3.1 Cabai**

Cabai merah adalah salah satu jenis sayuran yang banyak dibudidayakan oleh petani disebagian wilayah di Indonesia, karena selain memiliki harga jual yang tinggi cabai merah juga memiliki beberapa manfaat bagi kesehatan tubuh manusia (Purnomo, Harjoko, & Sulistyo, 2016). Tanaman cabai merah, atau Capsicum annuum L. adalah tumbuhan perdu yang berkayu. Buahnya memiliki rasa pedas karena capsaicin yang ada di dalamnya. Tanaman cabai merah ditanam sebagai tanaman semusim di lahan bekas sawah dan lahan kering, yang disebut tegalan. Sementara tanaman cabai merah relaitif lebih mudah untuk dibudidayakan, Anda harus memperhatikan syarat-syarat tumbuh tanaman cabai merah (*Capsicum annum L*.) untuk pertumbuhan yang subur.

### <span id="page-26-1"></span>**3.2** *Mobile Learning*

*Mobile Learning* atau disebut dengan istilah *m-learning* merupakan media pembelajaran yang bergerak dengan memanfaatkan teknologi *mobile* sehingga peseta didik dapat melakukan aktivitas pembelajaran dimanapun dan tanpa adanya batasan waktu dan tempat (Samala, Fajri, & Ranuharja, 2019). Dengan adanya *Mobile Learning* ini yang memiliki tujuan agar masyarakat bisa mengakses dan belajar secara mandiri kapanpun dan dimanapun, sehingga diharapkan memiliki motivasi belajar yang besar. Meskipun terdapat beberapa keuntungan yang didapatkan dari metode mobile learning adapun kelebian dan kekurangan dalam menggunakan *Mobile Learning* menurut (Yudhana & Kusuma, 2021).

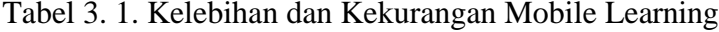

<span id="page-27-1"></span>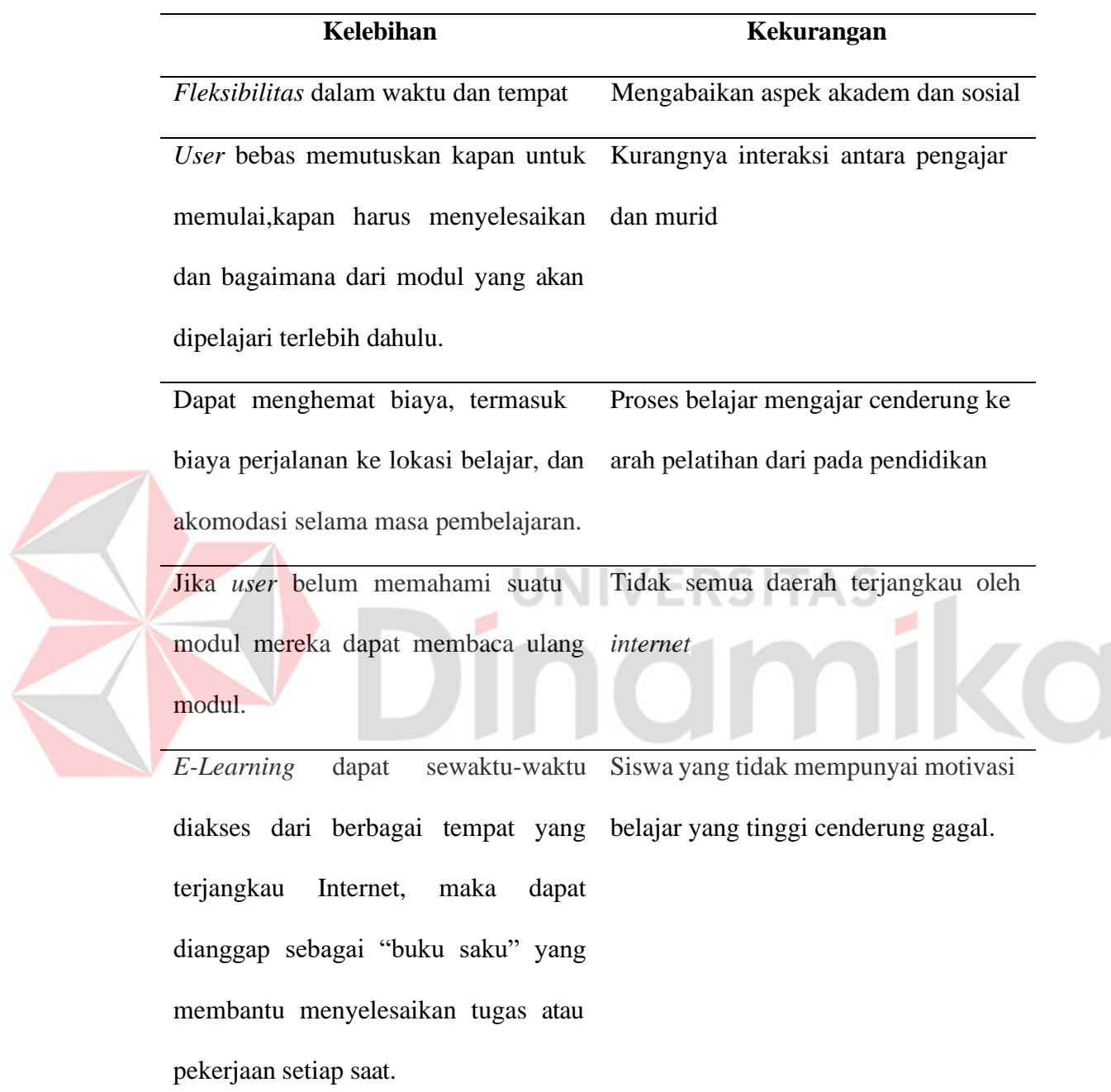

## <span id="page-27-0"></span>**3.3** *User Interface (UI)*

*User Interface* atau yang biasa disebut *UI* merupakan kumpulan dari beberapa elemen grafis yang digunakan sebagai sarana untuk berinteraksi dan mengendalikan suatu sistem (Shirvanadi, 2021). Adapun juga UI atau User Interface adalah ilmu tentang tata letak grafis suatu web atau aplikasi (Muhyidin, Sulhan, & Sevtiana, 2020). Secara keseluruhan, antarmuka pengguna terdiri dari tampilan yang menampilkan item seperti tombol yang diklik pengguna, teks, gambar, kolom entri teks, dan semua item yang berinteraksi dengan pengguna. Ini termasuk animasi, transisi, layout, dan interaksi kecil lainnya. Semua elemen visual, termasuk cara pengguna berinteraksi dengan halaman *web* dan tampilan yang ditampilkan di halaman *web* dan perangkat *seluler*, dirancang oleh antarmuka pengguna. *Desainer UI* menangani elemen *visual* seperti skema warna, bentuk tombol, dan jenis *font* yang digunakan untuk teks. *Desainer* antarmuka pengguna harus dapat membuat tampilan yang menarik yang membuat pengguna menjadi lebih setia. **UNIVERSITAS** 

## <span id="page-28-0"></span>**3.4** *User Experience (UX)*

Menurut (Prasetyaningsih & Ramadhani, 2021), *User experience* atau yang biasa disingkat menjadi *UX* merupakan pengalaman pengguna terhadap suatu produk atau teknologi saat mereka menggunakannya. *User Experience*, adalah fase di mana perasaan atau pengalaman pengguna saat menggunakan suatu produk *digital*. Pengalaman ini dapat mencakup kenyamanan pengguna saat menggunakan produk digital dengan lebih mudah dan menyenangkan. *User Experience* adalah elemen penting yang berfokus pada pengalaman pengguna termasuk *respons*, emosi, dan persepsi terhadap aplikasi itu sendiri. Tahap ini dapat mencakup pengalaman pengguna saat menggunakan produk *digital* yang lebih mudah dan menyenangkan. Sebuah produk *digtial* yang dapat menciptakan pengalaman pengguna yang luar biasa dengan mempertimbangkan aspek interaksi dengan

penggunna seperti tingkat kepuasan dan *efisiensi*.

### <span id="page-29-0"></span>**3.5** *Design Thinking*

*Design Thinking* adalah pendekatan desain yang berpusat pada manusia untuk menyelesaikan masalah dan menciptakan inovasi. Metode ini memulai dengan mengumpulkan informasi tentang apa yang dibutuhkan pengguna, membuat ide kreatif untuk solusi, membuat *representasi* dari solusi tersebut, dan menguji hasil representasi tersebut untuk mendapatkan hasil yang diinginkan (Fauzi & Sukoco, 2019).

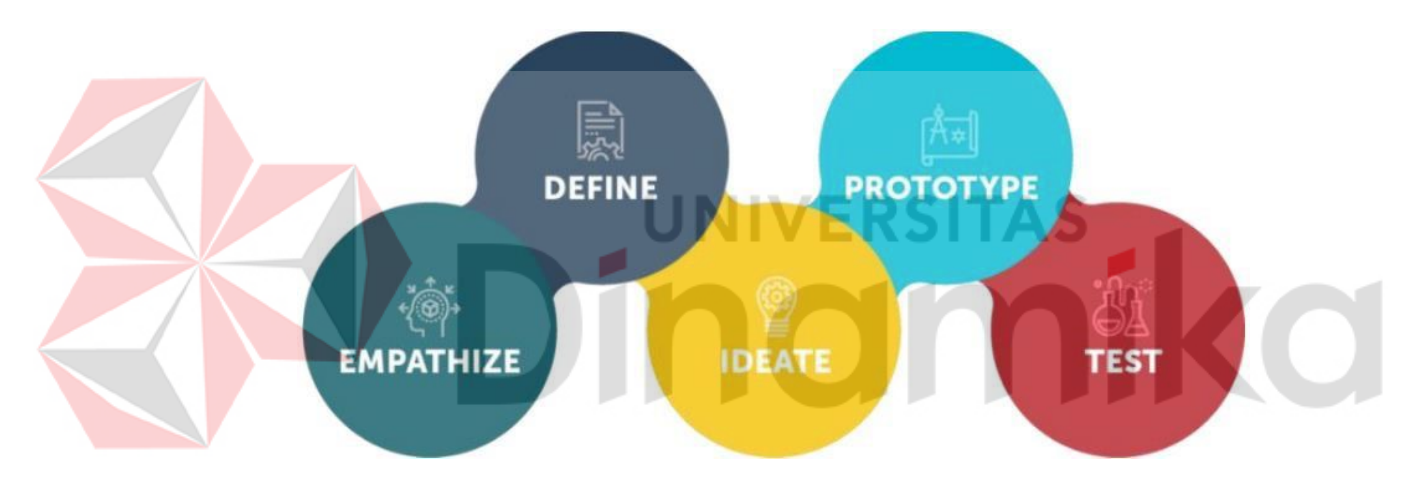

Gambar 3. 1.Design Thinking (Fauzi & Sukoco, 2019)

<span id="page-29-2"></span>Berikut 5 konsep pendekatan *design thinking* meliputi proses *Empathize, Define, Ideate, Prototype* dan *Test* sebagai berikut.

## <span id="page-29-1"></span>**3.5.1** *Empathize*

Pada tahap pertama *Empathize* memiliki penjelasan yaitu tahapan ini penulis ingin berfokus untuk mengumpulkan informasi dan mengamati pengalaman pengguna, di dalam tahapan ini penulis ingin menggali lebih dalam dan mendapatkan pemahaman tentang masalah yang dihadapi oleh pengguna (Fauzi &

Sukoco, 2019). Tahapan *empathize* menunjukkan sejauh mana pengguna mampu memahami dan merasakan masalah yang ada. Tahapan ini fokus pada permasalahan dan mengungkapkan apa yang ada dipikiran target adalah yang paling utama. ketika sudah mengetahui fokus pada masalah dan mengungkapkan apa yang ada di pikiran pengguna. Penulis ingin menempatkan dirinya sebagai konsumen yang dituju dengan cara membuat sebuah beberapa pertanyaan yang nantinya akan digunakan untuk melakukan *observasi* dan wawancara ke pengguna yang dapat membantu mengumpulkan informasi yang akan membantu untuk mencapai dari tahap *empathize* ini.

## <span id="page-30-0"></span>**3.5.2** *Define*

Tahap kedua dari *design thinking* yaitu *Define*, tahapan dimana menentukan sebuah permasalahan pengguna dengan memanfaatkan hasil dari wawancara dan *observasi* (Fauzi & Sukoco, 2019). secara langsung yang telah dilakukan pada tahap *empathize*, setelah menentukan sebuah permasalahan pengguna akan lanjut untuk dilakukan analisis dan memahami hasil yang telah didapatkan yang nantinya akan bertujuan untuk menentukan pernyataan masalah dari pengguna dengan melakukan beberapa tahapan pada define ini seperti pembuatan *problem statement, user persona, Pain Point*. setelah dilakukan beberapa tahapan berikut yang nantinya akan menghasilakan sebuah *HMW (How Might We)* yang berguna untuk melanjutkan ke proses berikutnya.

#### <span id="page-30-1"></span>**3.5.3** *Ideate*

Tahapan ketiga dari *Design Thinking,* yaitu *Ideate* tahapan ini yaitu tahapan dimana dilakukan proses *brainstorming* ide untuk mencoba menyelesaikan

permasalahan pengguna serta dapat menangani kebutuhan pengguna yang belum terpenuhi.Tahapan ini yaitu menggali dan menghasilkan ide dan gagasan sebagai landasan untuk melakukan perancangan *prototype* yang nantinya akan dibuat (Harlim & Setiyawati, 2022). Proses *brainstorming* bisa dilakukan dengan beberapa proses seperti mengumpulkan ide dan gagasan sebanyak mungkin kemudian akan dilakukan pengelompokan *idea* dengan pembuatan *prioritization idea* yang dimana nanti ide dan gagasan yang akan diambil memiliki *High Value* dan *Low effort* yang nantinya akan diterapkan terlebih dahulu. Setelah ditemukannya *prioritization idea*  tahap selanjutnya yaitu membuat sebuah *user flow* dari setiap ide yang sudah dipilih.

## <span id="page-31-0"></span>**3.5.4** *Prototype*

Tahap keempat dari *Design Thinking*, yaitu *Prototype* tahapan ini yaitu *Prototype* merupakan rancangan awal suatu produk yang akan dibuat. Dalam penerapannya, rancangan awal yang dibuat dengan proses interaksi alur akan diuji coba kepada *user* untuk memperoleh respon dan *feedback* (Harlim & Setiyawati, 2022). Pada tahapan *prototype* ini akan dibuat berdasarkan *userflow* yang sudah dibuat sebelumnya, tetapi sebelum masuk ke tahap pembuata *prototype* yang berupa *high fidelity* perlu dilakukan pembuatan *wirefram*e terlebih dahulu, *wireframe* ini bertujuan untuk memahami komponen mana saja yang nantinya akan dibutuhkan dalam proses mendesain sebuah produk dan item item apa saja yang nantinya akan masuk ke dalam tahap desain *high fidelity*, contoh beberapa *layout* yang bisa digunakan seperti *header, footer, navbar, listing , content* dan masih banyak lainnya. setelah dilakukannya tahap pembuatan *wireframe* makan akan lanjut ke tahapan desain *High Fidelity* atau *Prototype* disini penulis membuat desain *high*

*fidelity* menggunakan *tools Figma* sebagai alat bantu untuk proses pembuatan desain dan *prototype* tersebut.

### <span id="page-32-0"></span>**3.5.5** *Test*

Tahap terakhir dalam *Design thingking* adalah *Test* atau *Testing,* dimana tahapan ini yaitu tahapan uji coba produk. Produk jenis layanan produk yang sudah dibuat oleh penulis yang akan dilakukan sebuah percobaan ke pengguna secara langsung. Tahapan *test* merupakan fase untuk memperbaiki solusi atau *prototype*, dengan melakukan pengamatan serta memberi feedback untuk Prototype yang sudah dibuat agar lebih baik lagi (Fauzi & Sukoco, 2019). Walaupun kebutuhan dan keinginan pengguna dapat berbeda-beda, umpan balik yang akan diberikan oleh pengguna setelah mencoba *prototype* ini sangat penting dan berguna untuk membantu evaluasi dan perbaikan lanjutan.

#### <span id="page-32-1"></span>**3.6** *Maze*

Maze merupakan *software User Research* yang dapat membantu tim mengumpulkan, mengatur, bahkan analisis data dalam satu *platform*. Maze juga dapat membantu mengumpulkan data berupa Kuantitatif dan Kualitatif pada *Web*, *Mobile App*, maupun *Desktop App* dan Maze bisa jadi salah satu platform terbaik untuk kamu melakukan *User Research*. Berikut kelebihan dan kekurangan dari maze ini sebagai berikut:

### Kelebihan

- 1. Biaya yang dikeluarkan sangat murah dan hemat waktu
- 2. Hasil tes dianalisis secara otomatis
- 3. Dapat menjangkau dan menguji dengan lebih banyak peserta

## <span id="page-33-0"></span>Kekurangan

- 1. Tidak bisa menjamin kerahasiaan.
- 2. Sulit menggali apa yang pengguna fikirkan dan rasakan.
- 3. Tidak dapat menghindari kendala teknis yang terjadi ketika pengujian

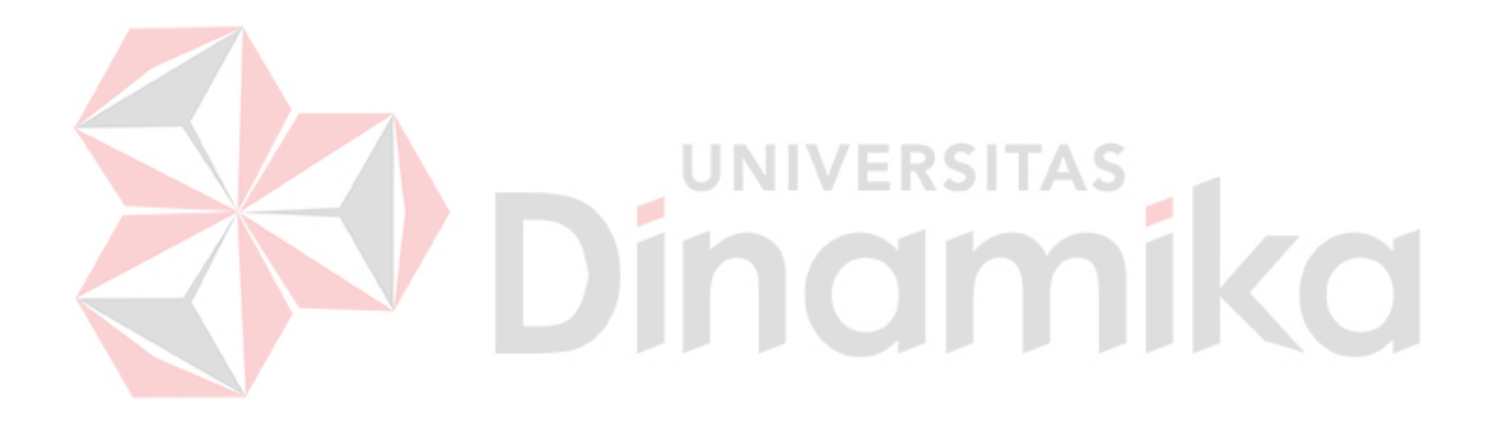

#### **BAB IV**

#### **DESKRIPSI KERJA PRAKTIK**

Pada bab ini membahas tentang deskipsi hasil pengerjaan, hasil analisis dan perancangan desain *UI/UX* yang dilakukan saat melakukan kerja praktik pada PT Prestasi Gemilang Indonesia. Dimana tahapan yang digunakan yaitu menggunakan metode *Design Thinking* yang dimana didalam metode tersebut ada beberapa proses seperti *Empathize, Define, Ideate, Prototype* dan *Test.*

### <span id="page-34-0"></span>**4.1** *Empathize*

Pada tahapan awal *empathize* dalam metode *design thinking* ini merupakan tahapan dimana penulis melakukan *research* dan mengajukan beberapa pertanyaan ke 2 narasumber yang merupakan target dari penelitian ini yaitu *agriculture*. *Research* ini bertujuan untuk menemukan permasalahan apa saja yang dihadapi oleh target atau pengguna khususnya dalam melakukan penanaman cabai yang dilakukan di perumahan dan permasalahan yang biasa dihadapi petani cabai pemula. Untuk mencari permasalahan tersebut penulis telah menyusun beberapa pertanyaan yang akan diajukan ke target atau pengguna. Berikut beberapa pertanyaan yang diajukan penulis ke pengguna :

- 1. Tanaman apa saja yang sering ditanam di lahan yang ada?
- 2. Berapa luas dari lahan tanaman yang ingin ditanam ?
- 3. Dimana letak lahan tanaman yang ingin anda tanamai ?
- 4. Apakah anda mengerti cara menanam tanaman tersebut secara keseluruhan ?
- 5. Berapa banyak keuntungan yang didapatkan dalam setiap berbuah ?
- 6. Berapa banyak kerugian yang didapatkan dalam setiap berbuah ?
- 7. Dalam sehari berapa kali melakukan penyiraman ?
- 8. Bagaimana caranya pemilik lahan melihat tanaman ini subur atau tidak ?

Berdasarkan beberapa pertanyaan yang diajukan ke pengguna atau target, penulis mendapatkan beberapa data yang sudah disimpulkan seperti berikut :

- 1. Responden 100% Wilayah Sidoarjo dan sekitarnya
- 2. Responden sebagian besar Ibu rumah tangga dan ada juga bapak bapak yang senang menanam
- 3. Data tentang lahan yang ingin ditanami cabai atau wilayah yang ingin ditanami cabai.
- 4. Mayoritas responden sering tidak tumbuh subur
- 5. Beberapa respondens tidak berhasil atau kurang puas dengan hasil yang ditanam **JNIVERSITAS**

#### <span id="page-35-0"></span>**4.2** *Define*

Selanjutnya pada tahapan kedua di metode *Design thinking* yaitu tahapan define, dimana di tahapan ini berdasarkan data yang didapatkan dari wawancara yang telah dilakukan di tahap sebelumnya. Langkah selanjutnya yaitu menyusun *User Persona*, *problem statement, pain point* dan terakhir akan menghasilkan sebuah HMW (*How Might We).*

## <span id="page-35-1"></span>**4.2.1** *User Persona*

Berikut penulis sudah melakukan penyusunan *user persona* dengan melihat beberapa data yang telah didapatkan saat melakukan tahap pertama. *User Persona* ini dibuat dengan tujuan untuk memahami kebutuhan pengguna atau pencapaian pengguna serta permasalahan apa saja yang dihadapi oleh pengguna.

Berikut contoh *user persona* yang telah disusun oleh penulis.

## **User Persona**

Nama: Yani **Umur: 37** Pekerjaan : Ibu Rumah Tangga

Goals : Ingin mengurangi pengeluaran untuk bahan masakan terutama cabai karena sering mengalami kenaikan harga.

Hambatan : Bingung cara memulai menanam cabai karena sering terjadi kerugian saat menanam.

Solusi : Sistem/Aplikasi edukasi untuk petani pemula

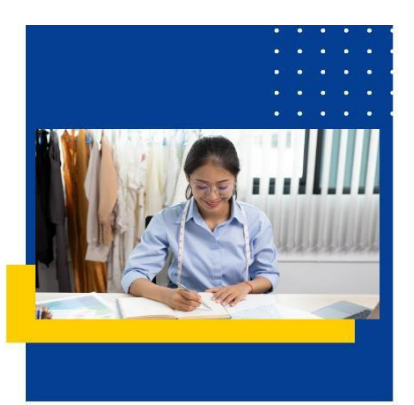

Gambar 4. 1. *User Persona*

<span id="page-36-0"></span>Pada *user persona* yang telah didapatkan oleh penulis yakni ibu yani sebagai ibu rumah tangga, ibu yani merasa bahwa harga cabai sering mengalami kenaikan harga beberapa hari kemarin serta kurangnya informasi terkait bagaimana budidaya cabai. Dengan begitu ibu yani memiliki inisiatif untuk menanam cabai di halaman rumah untuk mengurangi pengeluaran untuk membeli cabai di pasar. Tetapi ibu yani sudah melakukan kegiatan untuk menanam cabai sendiri tetapi sering mengalami kerugian juga dengan cabai yang ditanam tidak tumbuh subur atau tidak panen. Ibu yani merasa butuh beberapa edukasi atau informasi tentang bagaimana caranya untuk petani cabai pemula rumahan terutama untuk bisa memulai penanaman cabai yang baik dan benar hingga menghasilkan cabai yang segar.

#### <span id="page-37-0"></span>**4.2.2** *Problem Statement*

Langkah selanjutnya setelah menyusun *user persona* dan mendapatkan beberapa data yang telah didapatkan dari *user persona* penulis lalu membuatsebuah *problem statement.* Dimana *problem statement* yang sudah didapatkan penulis seperti berikut, Petani Cabai membutuhkan informasi dasar tentang bagaimana cara menanam cabai yang benar dan pengingat untuk memberikan penyiraman dan pemupukan yang berdasarkan cuaca agar mengetahui kondisi cabai dalam keadaan segar dan bisa untuk dikonsumsi.

## <span id="page-37-1"></span>**4.2.3** *Pain Point*

Setelah menemukan *problem statement* penulis langsung mulai menyusun *user journey map* dan *pain point.User Journey Map* yang disusun oleh penulis ini digunakan untuk bisa merinci bagaimana pengguna mulai *aware* dengan aplikasi , menjalin interaksi dan akhirnya memutuskan menggunakan aplikasi tersebut, berikut penulis menjabarkan *User Journey Map* seperti gambar 4.2 dibawah ini.

|                    | <b>Awareness</b>                                                                                                    | <b>Consideration</b>                                                                                                    | <b>Decision</b>                                                                                                    |
|--------------------|----------------------------------------------------------------------------------------------------|----------------------------------------------------------------------------------------------------|----------------------------------------------------------------------------------------------------|
| <b>User Action</b> | Pengguna yang berbelanja pagi hari ke<br>pasar sering mengalami kemacetan.<br>• Pengguna yang sering membeli bahan<br>masakan terutama cabai mengalamai<br>kenaikan harga.<br>Pengguna berinisiatif menanam cabai<br>sendiri dirumah tetapi tidak<br>mendapatkan hasil. | · Pengguna mulai mencari beberapa<br>artikel di internet dan aplikasi edukasi<br>untuk belajar menanam cabai.<br>• Pengguna membandingkan beberapa<br>situs belajar menanam cabai di<br>internet.<br>• Pengguna mulai berifikir apakah<br>artikel di internet dan aplikasi sesuai<br>yang di inginkan. | • Pengguna menemukan aplikasi<br>edukasi tentang menanam cabai<br>dirumah yang cocok.<br>Aplikasi tersebut tidak hanya artikel<br>saja didalamnya ada juga berupa<br>materi video.<br>Aplikasi tersebut juga memiliki forum<br>untuk saling bertukar informasi dan<br>pengalaman. |
| <b>Emotions</b>    | Marah /<br>Kaget<br><b>Stress</b><br>Kesal                                                                                                    | Kebingungan                                                                                                    | Keren dan Senang                                                                                                    |

<span id="page-37-2"></span>Gambar 4. 2. User Journey Map

Setelah penulis melakukan pembuatan *user journey map,* penulis akan langsung menjabarkan beberapa *pain point* yang permasalahan pengguna. Sebelumnya *Pain point* yaitu kendala atau permasalahan yang sering dialami oleh pengguna atau *user* untuk menambah informasi yang nantinya informasi tersebut akan digunakan untuk mengembangkan sebuah produk atau aplikasi yang akan dibangun. Berikut *pain point* yang sudah disusun oleh penulis seperti gambar 4.3 dibawah ini.

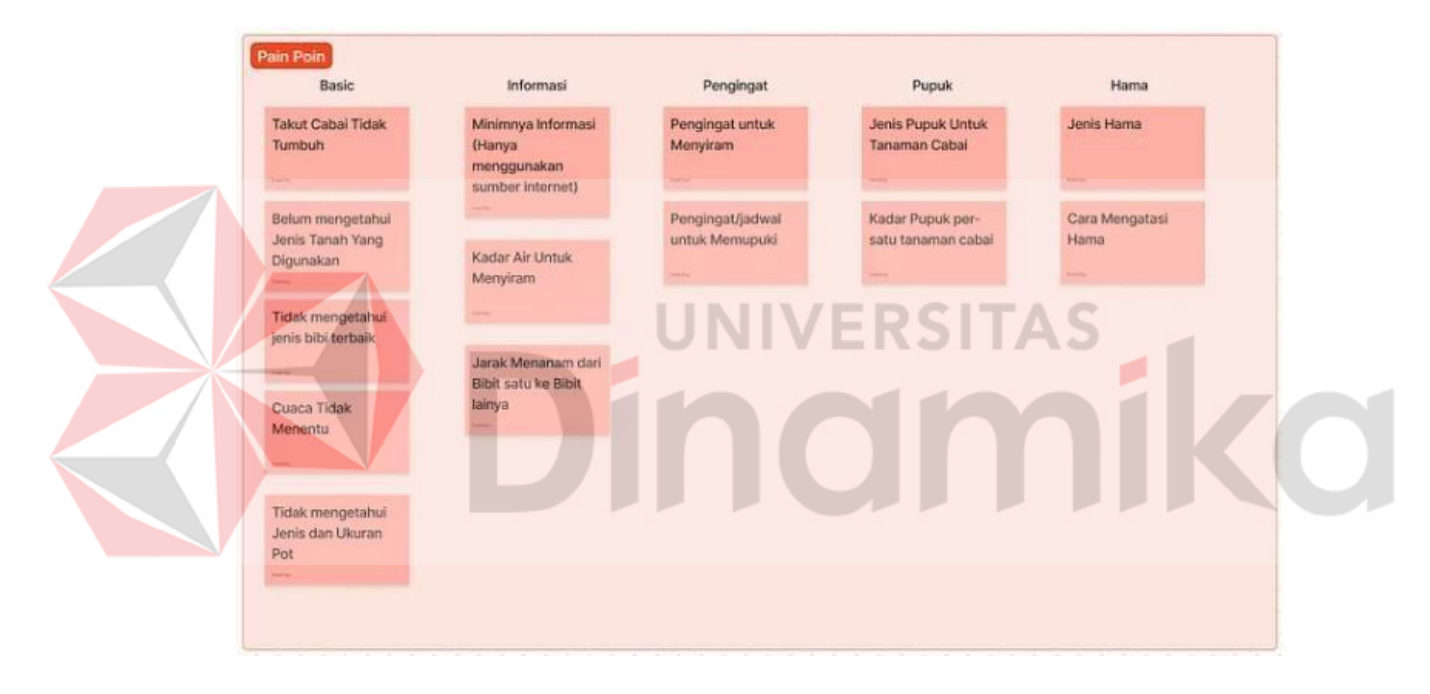

Gambar 4. 3. Pain Point

<span id="page-38-0"></span>Dengan *pain point* yang sudah disusun oleh penulis seperti gambar 4.3 , dapat dilihat penulis menjabarkan kendala atau permasalahan yang sering dialami pengguna dengan membagi ke beberapa grup sesuai dengan permasalahan yang dialami yaitu basic, informasi, pengingat, pupuk dan hama.

Setelah didapatkan beberapa *pain point* yang terjadi pada pengguna, tahap selanjutnya yaitu menyusun HMW (*How Might We*). Konsep HMW sendiri yaitu

menyusun pertanyaan yang nantinya akan membuat penulis untuk berpikir kreatif dan mencari peluang peluang ide ide kreatif untuk merancang sebuah solusi dari *pain point* yang telah didapatkan sebelumnya. Pertanyaan yang disusun dimkasudkan akan membukakan sebuah jalan untuk penulis menemukan cara cara baru untuk menyelesaikan sebuah permasalahan yang ada. Berikut HMW yang telah disusun oleh penulis sebagai berikut. (Bagaimana caranya kita membantu petani cabai dalam melakukan penanaman cabai dan perawatan cabai dengan baik dan sesuai dengan aturan aturan yang ada agar menghasilkan cabai yang berkualitas dan segar .

## <span id="page-39-0"></span>**4.3** *Ideate*

Pada tahap ketiga ini yaitu tahap *Ideate* dimana penulis akan mulai mencari solusi ide ide yang menarik dan mendapatkan solusi ide untuk menyelesaikan permasalahan yang telah didapatkan pada tahap sebelumnya. Disini penulis sudah mendapatkan beberapa ide yang bisa digunakan untuk menyelesaikan sebuah permasalahan yang telah didapatkan dan penulis sudah membagi ide ide tersebut ke beberapa kategori dan pastinya ide tersebut memiliki *High Value* dan *low effort* agar aplikasi dapat segera digunakan dan pengguna akan mendapatkan apa yang di inginkan, berikut gambar ide ide yang telah di kumpulkan oleh penulis seperti gambar 4.4 di bawah ini.

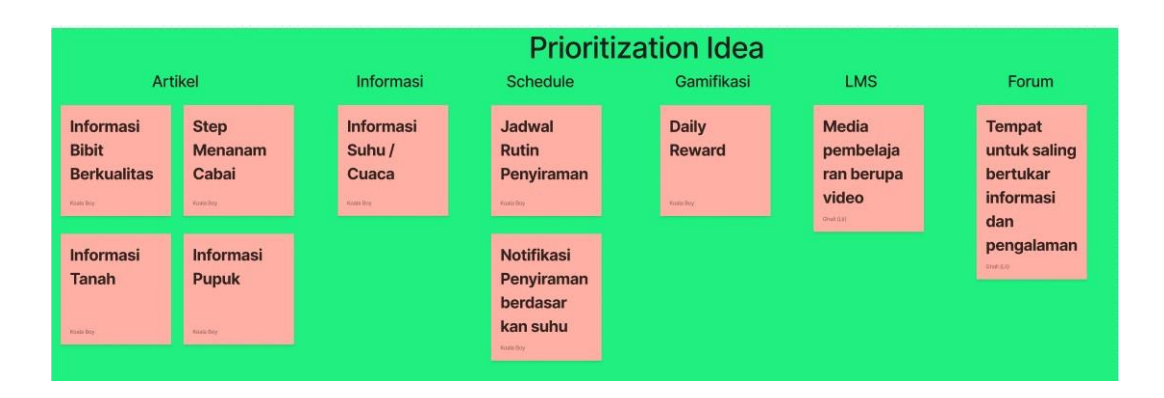

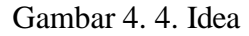

<span id="page-40-0"></span>Setelah ditemukan beberapa ide yang bisa memecahkan beberapa permasalahan yang dihadapi pengguna, penulis langsung mulai menyusun user flow untuk dari setiap ide berdasarkan kategori yang telah didapatkan.

Berikut penulis telah menyusun beberapa user flow dari setiap kategori ide yang telah ditemukan pada tahap sebelumnya sebagai berikut.

1. *user flow* pertama yaitu artikel, dimana fitur ini dirancang untuk membantu pengguna mencari beberapa artikel yang bisa pengguna baca dan terapkan pada tanaman cabai.berikut *user flow* artike seperti gambar 4.5 dibawah ini.

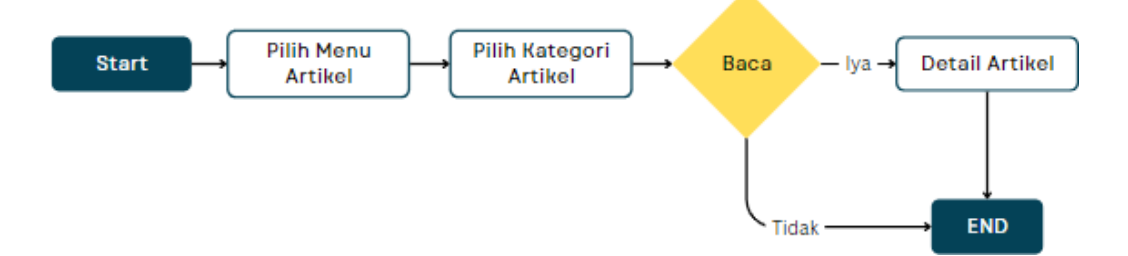

Gambar 4. 5. User Flow Artikel

<span id="page-40-1"></span>Dimana user flow artikel ini menjelaskan tahapan pengguna ketika ingin membaca suatu artikel yang tersedia di aplikasi tersebut dengan melalui pilih menu artikel kemudian dilanjutkan pengguna harus memilih kategori artikel

yang di inginkan setelah itu jika pengguna ingin membaca maka akan masuk ke detail artikel jika pengguna tidak ingin membaca artikel maka pengguna akan tetap di halaman tetap.

2. *User flow* yang kedua yaitu untuk kategori *schedule* atau pengingat notifikasi dimana fitur ini dirancang untuk membantu pengguna untuk memberitahu jadwal untuk penyiraman rutin pada tanaman cabai. penulis sudah merancang *user flow* seperti gambar 4.6 dibawah ini.

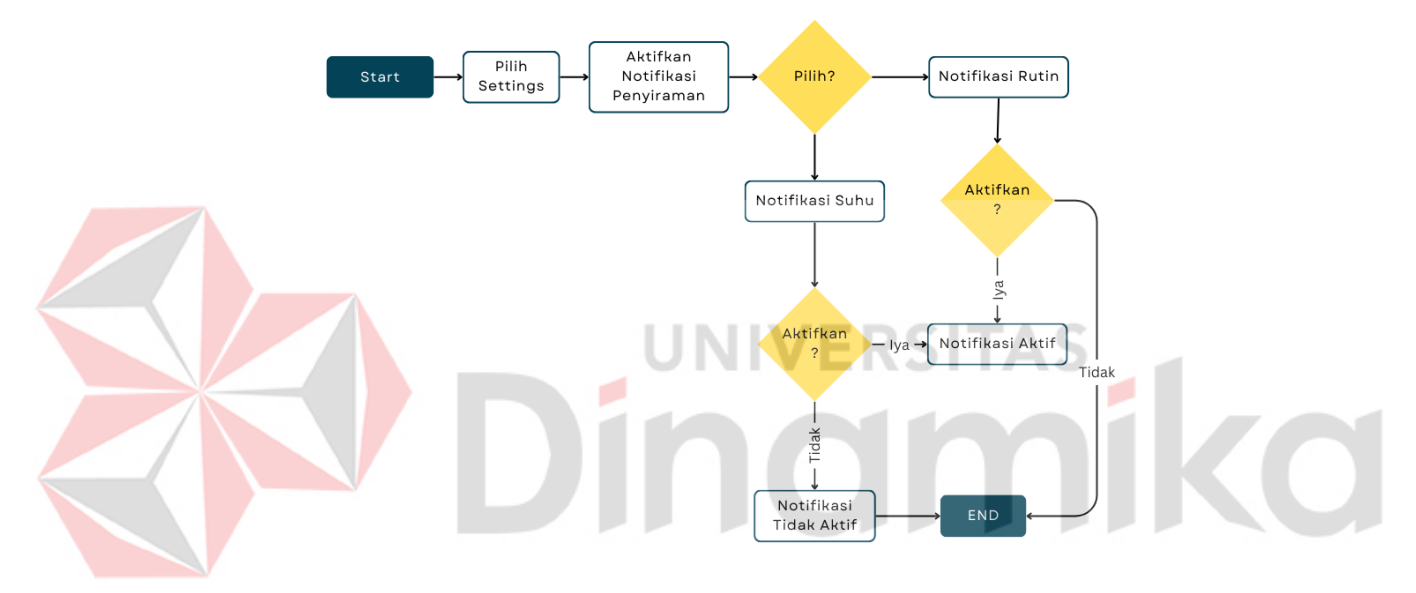

Gambar 4. 6. User Flow Schedule

<span id="page-41-0"></span>Dimana user flow *schedule* ini menjelaskan tahapan pengguna ketika ingin mengaktifkan notifikasi pemberitahuan penyiraman rutin pada aplikasi ini dengan tahapan pilih *setting* kemudian akan ada pilihan *button* untuk mengaktifkan notifikasi tersebut. Jika pengguna ingin mengaktifkan notifikasi penyiraman rutin maka pengguna harus mengaktifkan *button* tersebut sampai berwarna hijau. Jika pengguna tidak ingin mengaktifkan maka *button* tidak perlu untuk di *klik*.

3. *User flow* yang ketiga yaitu untuk kategori *gamifikasi* atau *daily reward*

dimana fitur ini di terapkan di dalam aplikasi agar pengguna rutin untuk membuka aplikasi tersebut dan rutin untuk membaca. penulis sudah merancang *user flow* seperti gambar 4.7 dibawah ini.

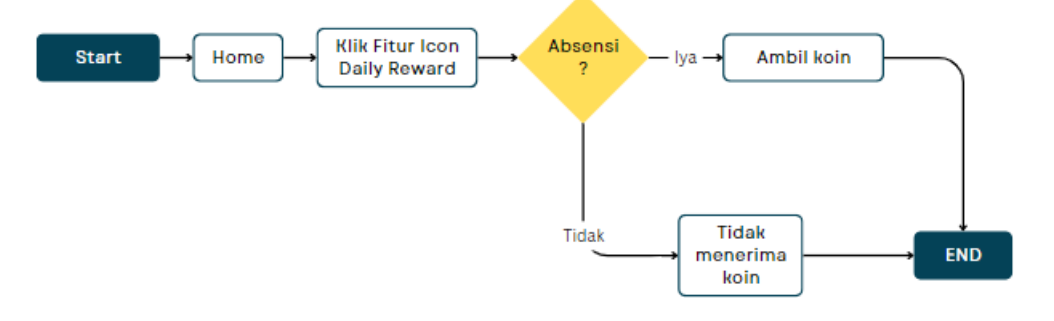

Gambar 4. 7. User Flow Daily Reward

<span id="page-42-0"></span>Dimana user flow *gamifikasi* ini menjelaskan tahapan pengguna ketika ingin melakukan *daily reward* dimana pengguna akan dimulai untuk *klik* icon *daily reward* yang ada pada *home* kemudian pengguna akan diminta untuk mengambil koin absensi.

4. *User flow* selanjutnya yaitu LMS, dimana fitur ini menyediakan beberapa bahan materi yang pengguna bisa akses untuk menambah wawasan , pada fitur LMS ini pengguna tidak hanya disajikan dengan text untuk membaca saja tetapi pengguna akan diberikan juga video yang bisa diputar dan dilihat langsung pada halaman detail LMS. Berikut *user flow* LMS seperti gambar 4.8 dibawah ini.

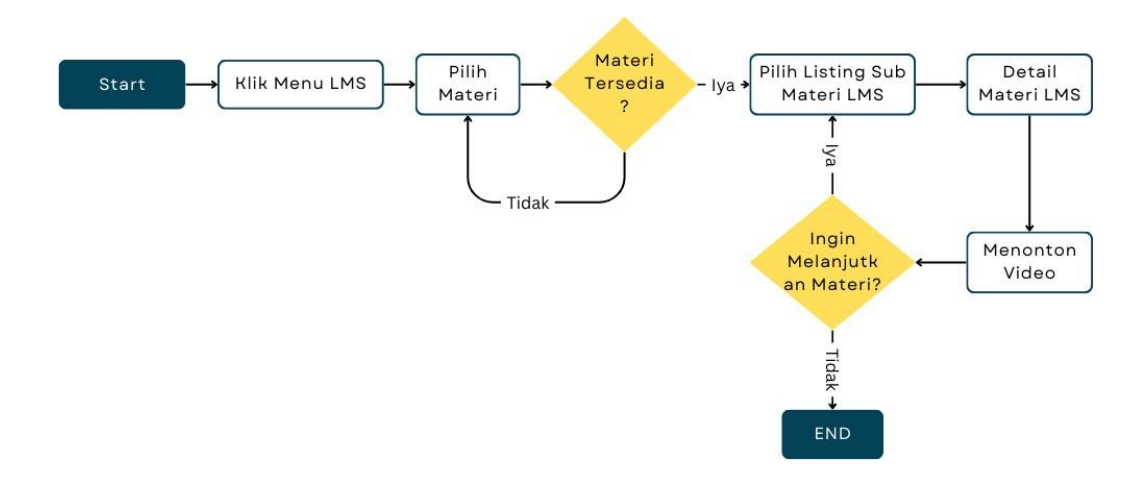

Gambar 4. 8. User Flow LMS

<span id="page-43-0"></span>Dimana user flow *LMS* ini menjelaskan tahapan pengguna ketika ingin melakukan akses fitur *LMS* dimana pengguna akan dimulai untuk memilih fitur *LMS* pada halaman *home* dan pengguna selanjutnya akan disajikan beberapa materi yang bisa pengguna akses jika pengguna ingin membaca dan melihat video yang tersedia maka pengguna harus memilih sub dari materi yang ingin dibaca dan akan masuk ke halaman detail materi yang telah dipilih.

5. *User Flow Forum* dimana fitur ini menyediakan halaman untuk pengguna berbagi serta melihat *postingan* dari pengguna lain untuk saling bertukar informasi dan bercerita. Berikut *user flow Forum* seperti gambar 4.9 dibawah ini.

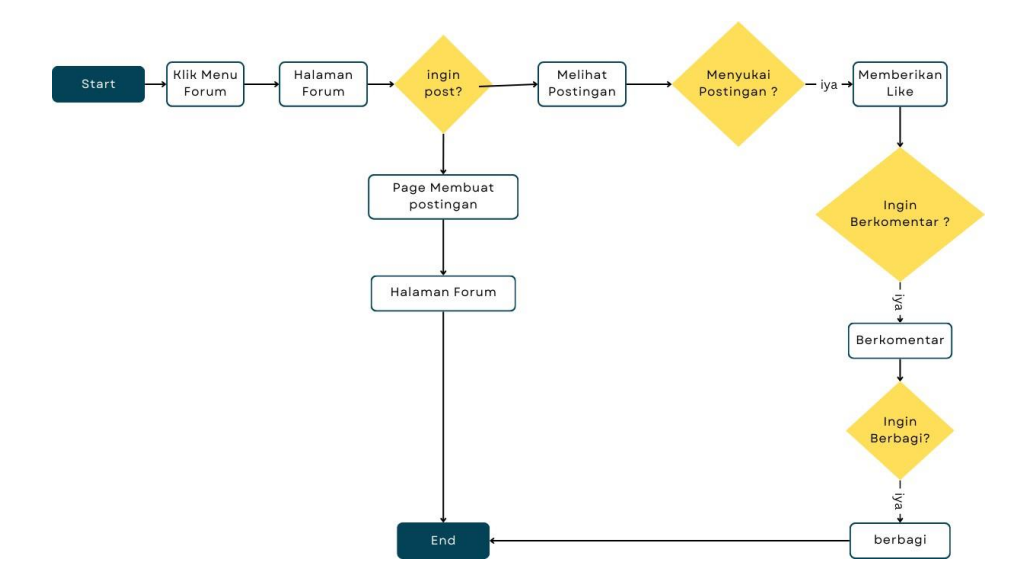

Gambar 4. 9. User Flow Forum

<span id="page-44-0"></span>Dimana user flow *Forum* ini menjelaskan tahapan pengguna ketika ingin melakukan akses fitur *forum* dimana pengguna akan dimulai untuk memilih fitur *forum* pada halaman *home* dan pengguna selanjutnya akan ditampilan untuk halaman forum dimana pengguna akan diperlihatkan beberapa psotingan dari pengguna lain yang sudah membagi pengalamannya. Tidak hanya melihat saja pengguna juga bisa melakukan *post* untuk membagikan pengalaman pribadi juga dengan memilih *button post* yang berada pada layar.

6. *User Flow Cuaca* dimana fitur ini menyediakan halaman untuk pengguna bisa melihat suhu dan cuaca pada hari itu dan beberapa hari kedepan. Berikut *user flow Forum* seperti gambar 4.10 dibawah ini.

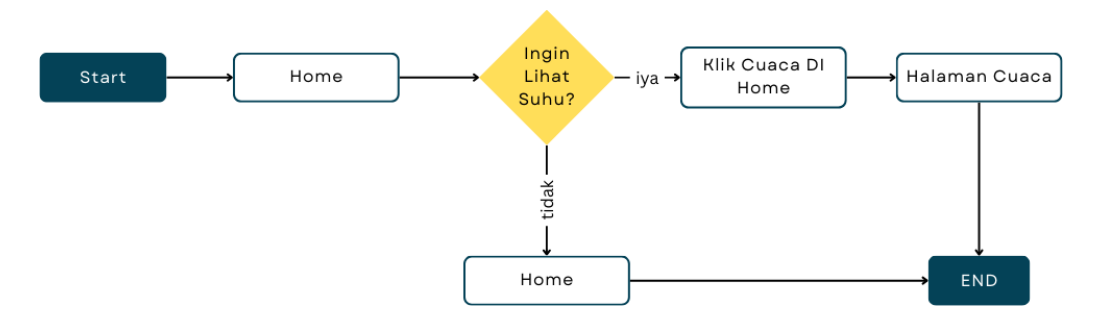

Gambar 4. 10. User Flow Cuaca

<span id="page-45-1"></span>Dimana user flow *cuaca* ini menjelaskan tahapan pengguna ketika ingin melihat informasi terkait cuaca dan suhu yang pada hari itu.

#### <span id="page-45-0"></span>**4.4** *Prototype*

Pada fase ini penulis sudah mulai melakukan perancangan tampilan yang dibutuhkan pengguna dengan melihat ide ide yang telah didapatkan pada fase sebelumnya. Pada fase ini membutuhkan tahapan seperti pembuatan *wireframe*  terlebih dahulu dengan membuat kerangka awalan tampilan tanpa warna dan gambar hanya berupa hitam putih dan susunan tata letak yang nantinya akan ditampilkan pada design kemudian akan dilanjutkan untuk tahap *Hifi Design* yaitu tahapan dimana penulis sudah mulai memberikan warna, gambar dan design yang kompleks untuk pengguna dapat merasakan dan melihat langsung dan mengekspolrasi fitur fitur dan halaman yang tersedia pada *aplikasi*.

Berikut tampilan *wireframe* yang sudah disiapkan oleh penulis yang telah dibagi pada beberapa kategori yang telah dibuat.

#### *1. Wireframe Splash Screen*

Gambar 4.11 dibawah ini adalah wireframe dari splashscreen untuk dari aplikasi "Edu Chili" dimana yang nantinya akan diberi untuk latar belakang warna dan logo dari aplikasi tersebut.

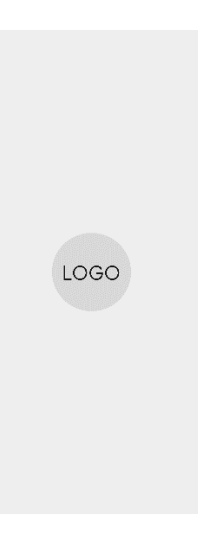

Gambar 4. 11. Wireframe Splash Screen

## *2. Wireframe Login*

<span id="page-46-0"></span>Gambar 4.12 dibawah ini adalah wireframe dari halaman login untuk dari aplikasi "Edu Chili" dimana yang nantinya akan digunakan pengguna untuk masuk O ٠ kedalam aplikasi. Usernam Password Lupa Password Button Belum Punya akun ?

Gambar 4. 12. Wireframe Login

## <span id="page-46-1"></span>*3. Wireframe Register*

Gambar 4.13 dibawah ini adalah wireframe dari halaman register untuk dari aplikasi "Edu Chili" dimana yang nantinya akan digunakan pengguna untuk

sebelum masuk kedalam aplikasi jika belum mempunyai akun bisa melakukan *registrasi*.

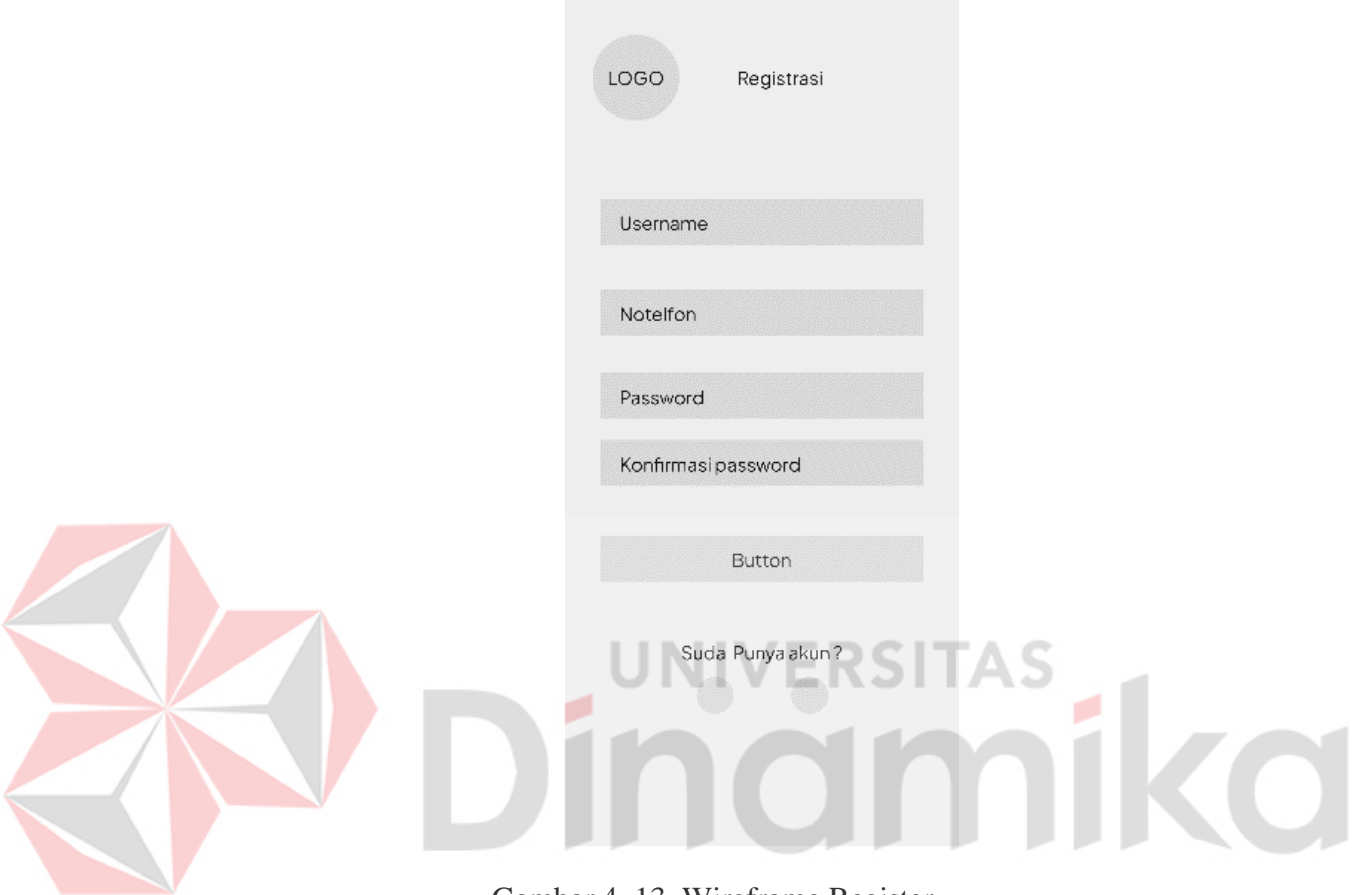

Gambar 4. 13. Wireframe Register

## <span id="page-47-0"></span>*4. Wireframe* Lupa Password

Gambar 4.14 dibawah ini adalah wireframe dari halaman lupa password untuk dari aplikasi "Edu Chili" dimana yang nantinya akan digunakan pengguna jika pengguna tidak ingat password mereka dapat melakukan pembuatan password baru.

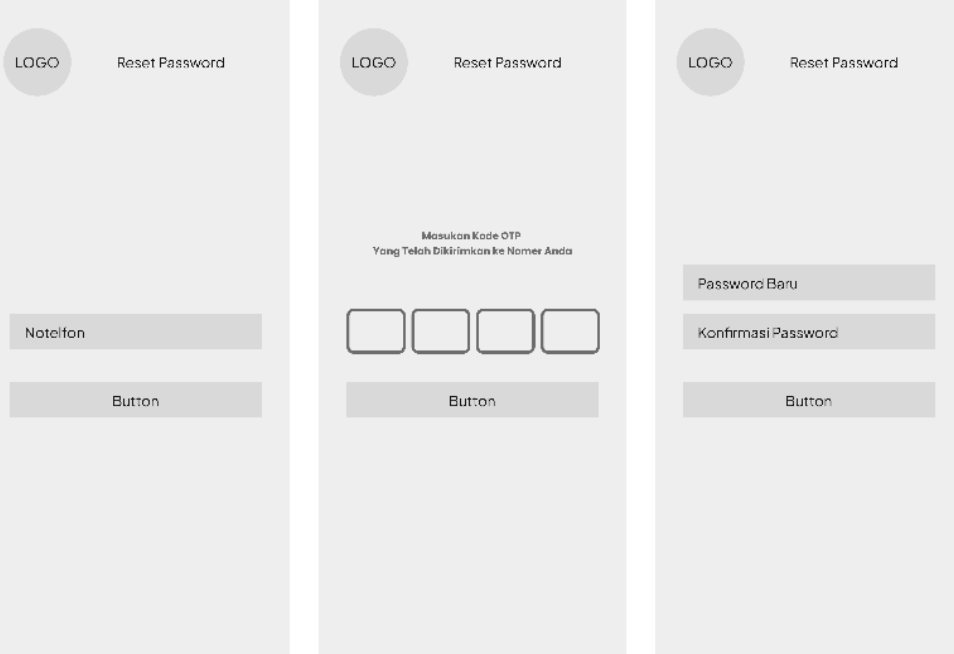

Gambar 4. 14. Wireframe Lupa Password

<span id="page-48-0"></span>*5. Wireframe Home*

Gambar 4.15 dibawah ini adalah wireframe dari halaman *home* untuk dari aplikasi "Edu Chili" dimana yang nantinya akan ada beberapa fitur yang akan ditampilkan dalam *home* seperti Artikel, LMS dan Forum

2 S I

Я

н

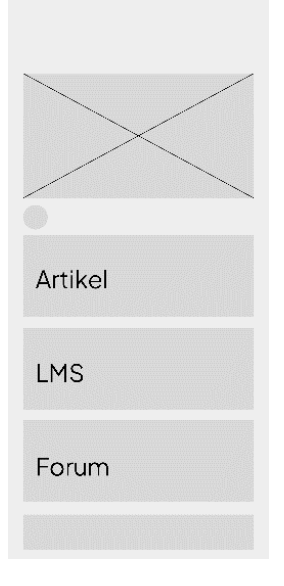

<span id="page-48-1"></span>Gambar 4. 15. Wireframe Home

## *6. Wireframe Settings*

Gambar 4.16 dibawah ini adalah wireframe dari halaman *settings* untuk dari aplikasi "Edu Chili" dimana didalam halaman tersebut ada beberapa informasi dan *button* untuk mengaktifkan fitur *notifikasi*.

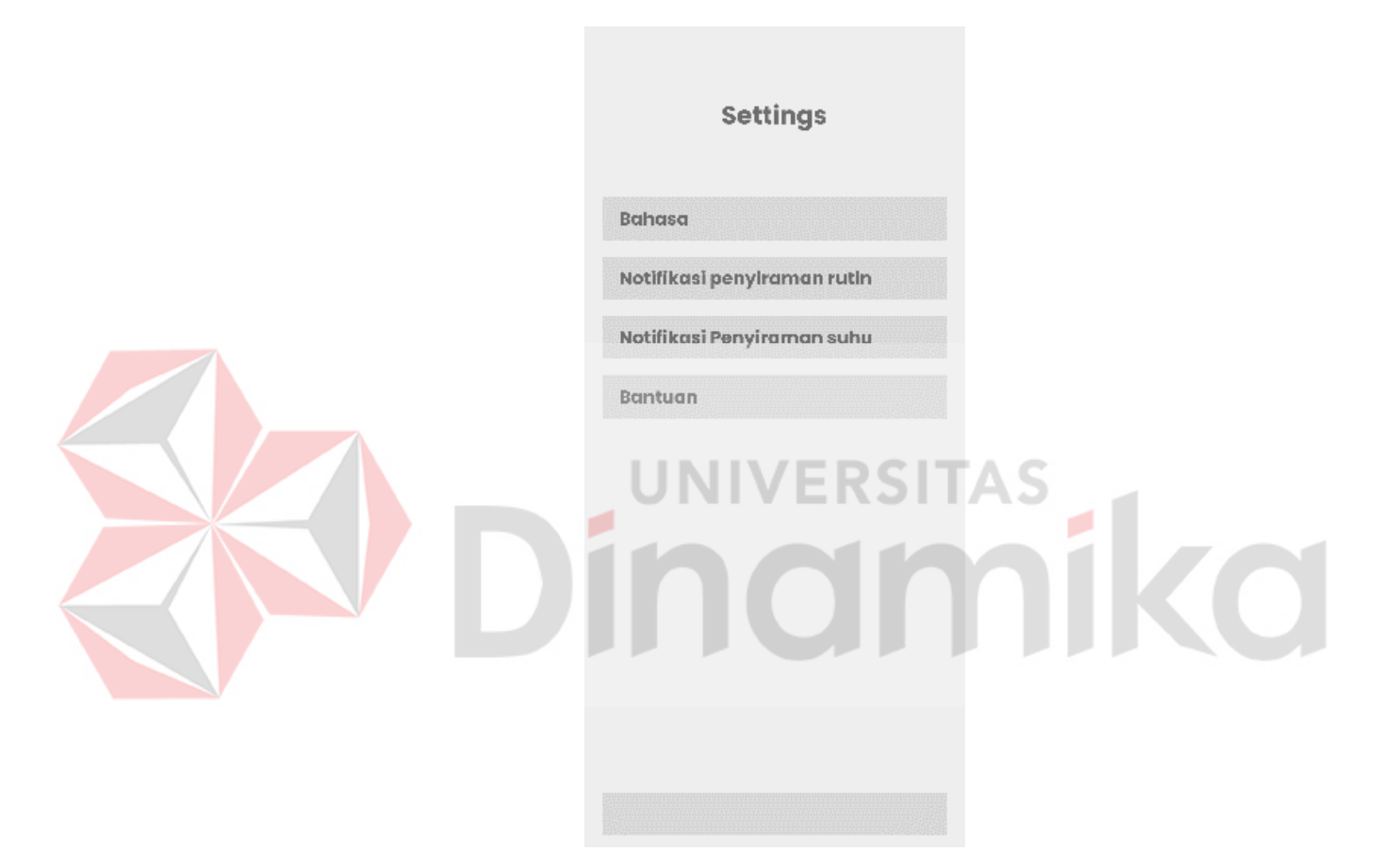

Gambar 4. 16. Wireframe Settings

## <span id="page-49-0"></span>*7. Wireframe Profile*

Gambar 4.17 dibawah ini adalah wireframe dari halaman *Profile* untuk dari aplikasi "Edu Chili" dimana didalam halaman tersebut ada beberapa informasi pengguna dan aksi untuk *logout* dan mengganti password.

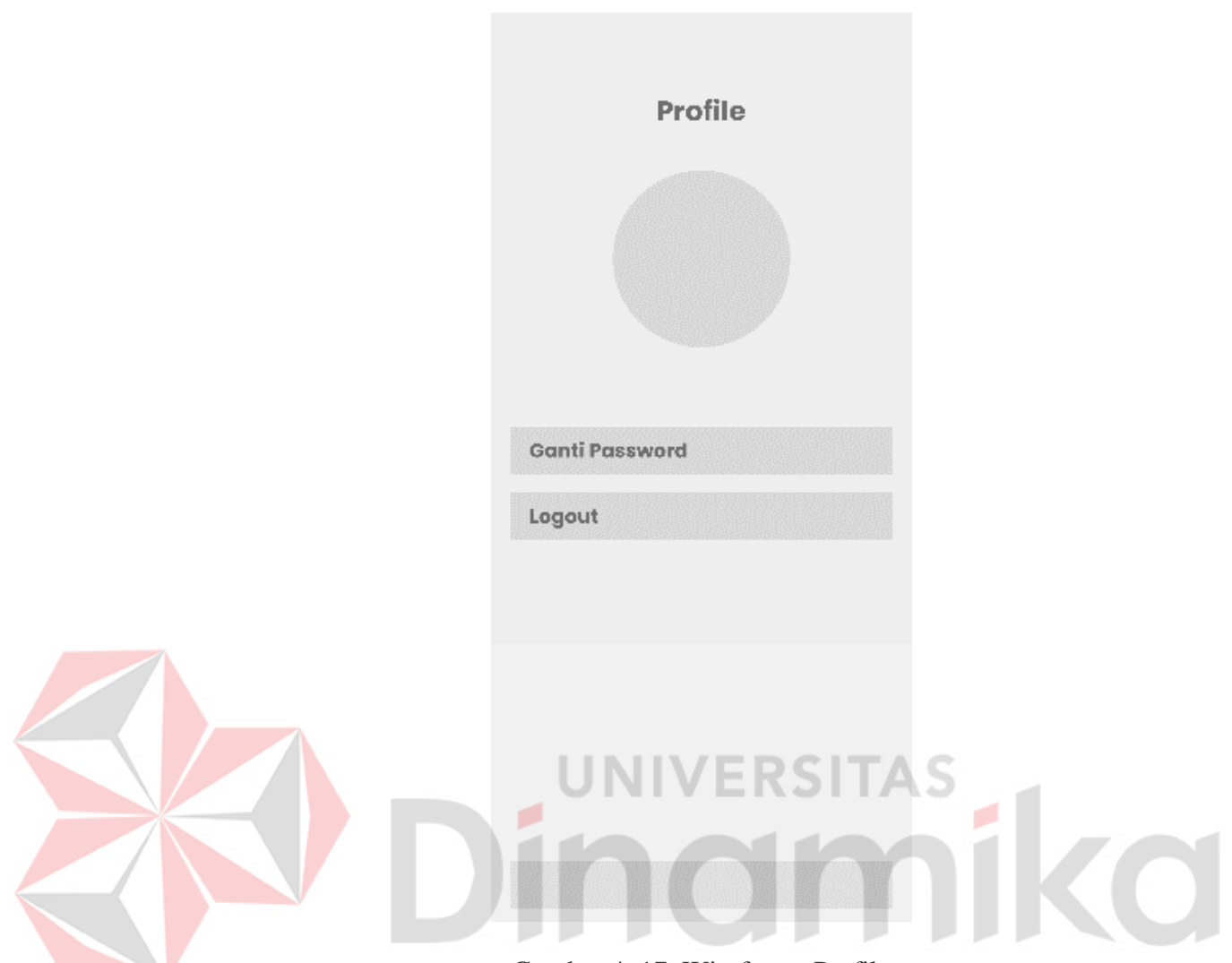

Gambar 4. 17. Wireframe Profile

## <span id="page-50-0"></span>*8. Wireframe Artikel*

Gambar 4.18 dibawah ini adalah wireframe dari halaman artikel untuk dari aplikasi "Edu Chili" dimana didalam halaman tersebut ada beberapa informasi terkait beberapa artikel yang bisa dibaca oleh pengguna.

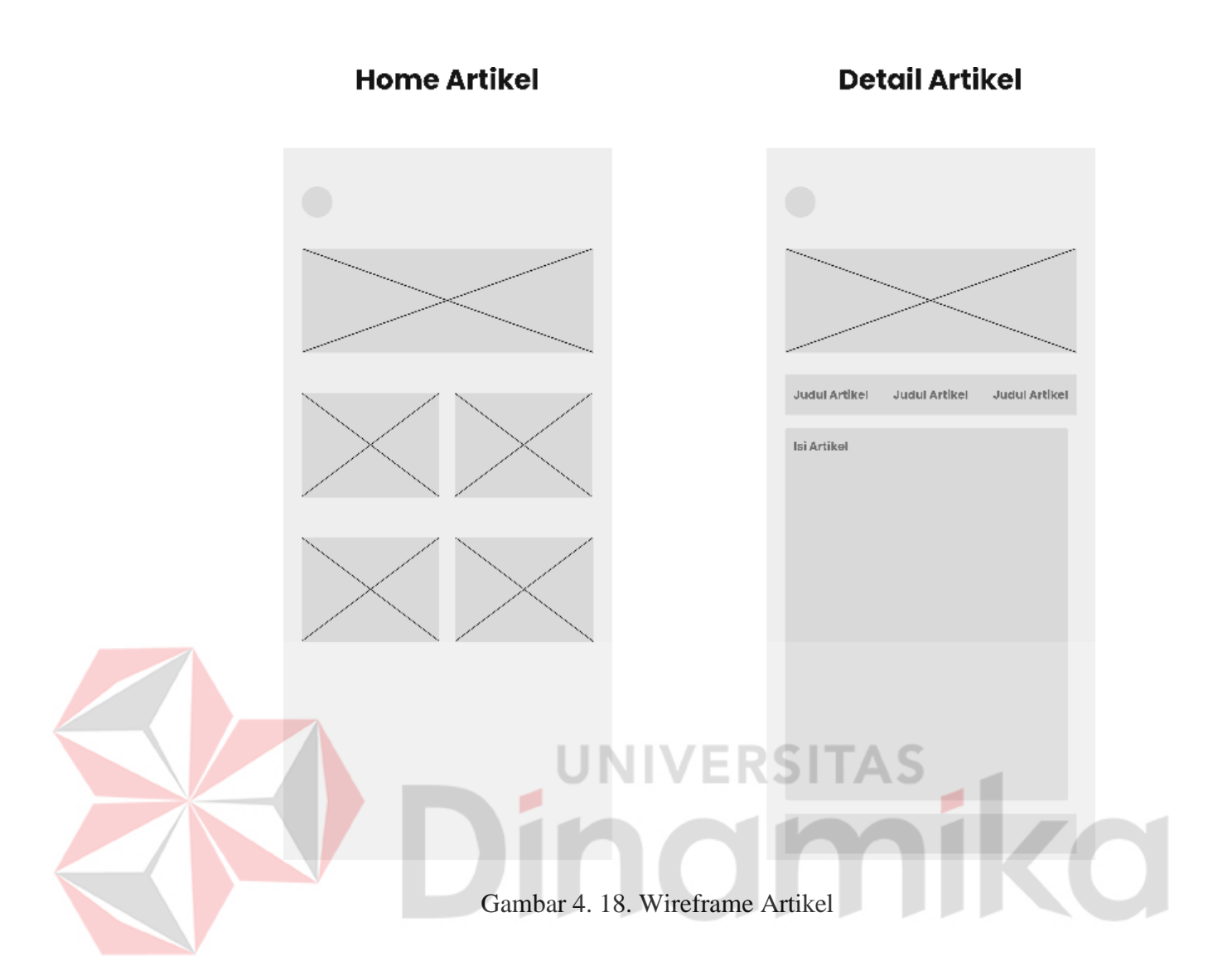

## <span id="page-51-0"></span>*9. Wireframe LMS*

Gambar 4.19 dibawah ini adalah wireframe dari halaman LMS untuk dari aplikasi "Edu Chili" dimana didalam halaman tersebut ada beberapa informasi terkait beberapa materi yang bisa dibaca serta materi berupa video yang bisa diputar oleh pengguna.

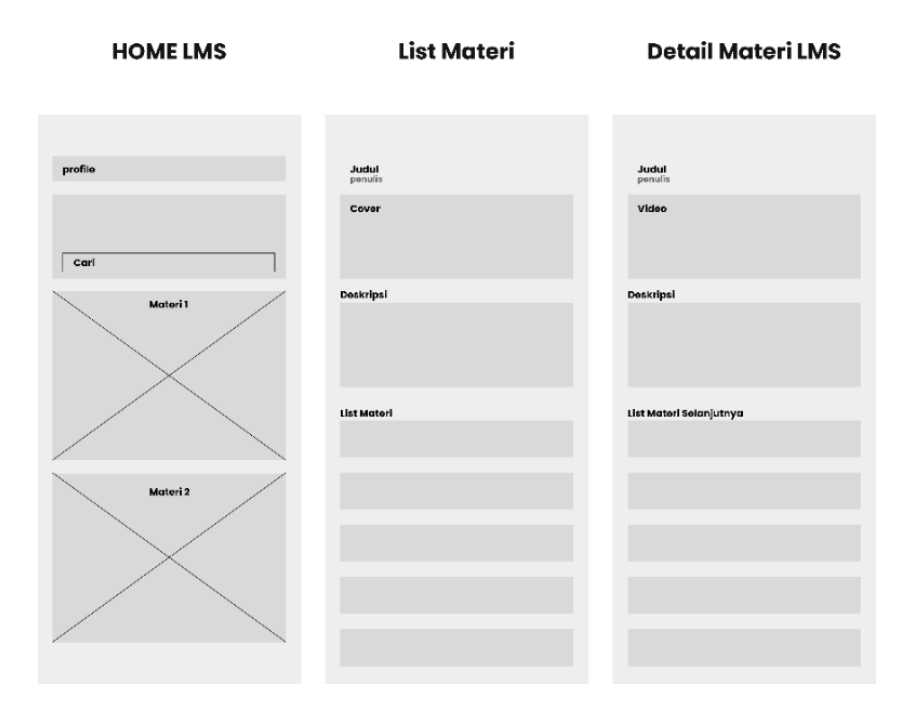

Gambar 4. 19. Wireframe LMS

<span id="page-52-0"></span>*10. Wireframe Forum*

Gambar 4.20 dibawah ini adalah wireframe dari halaman forum untuk dari aplikasi "Edu Chili" dimana didalam halaman tersebut pengguna dapat melihat pengalaman dari pengguna lain serta dapat berbagi pengalaman.

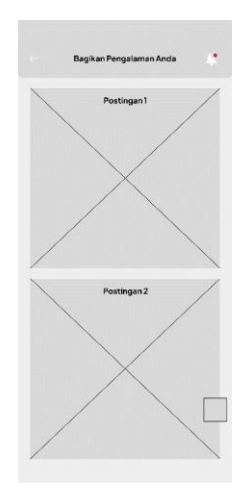

<span id="page-52-1"></span>Gambar 4. 20. Wireframe Forum

## *11. Wireframe* Cuaca

Gambar 4.21 dibawah ini adalah wireframe dari halaman cuaca untuk dari aplikasi "Edu Chili" dimana didalam halaman tersebut pengguna dapat melihat suhu dan ramalan cuaca.

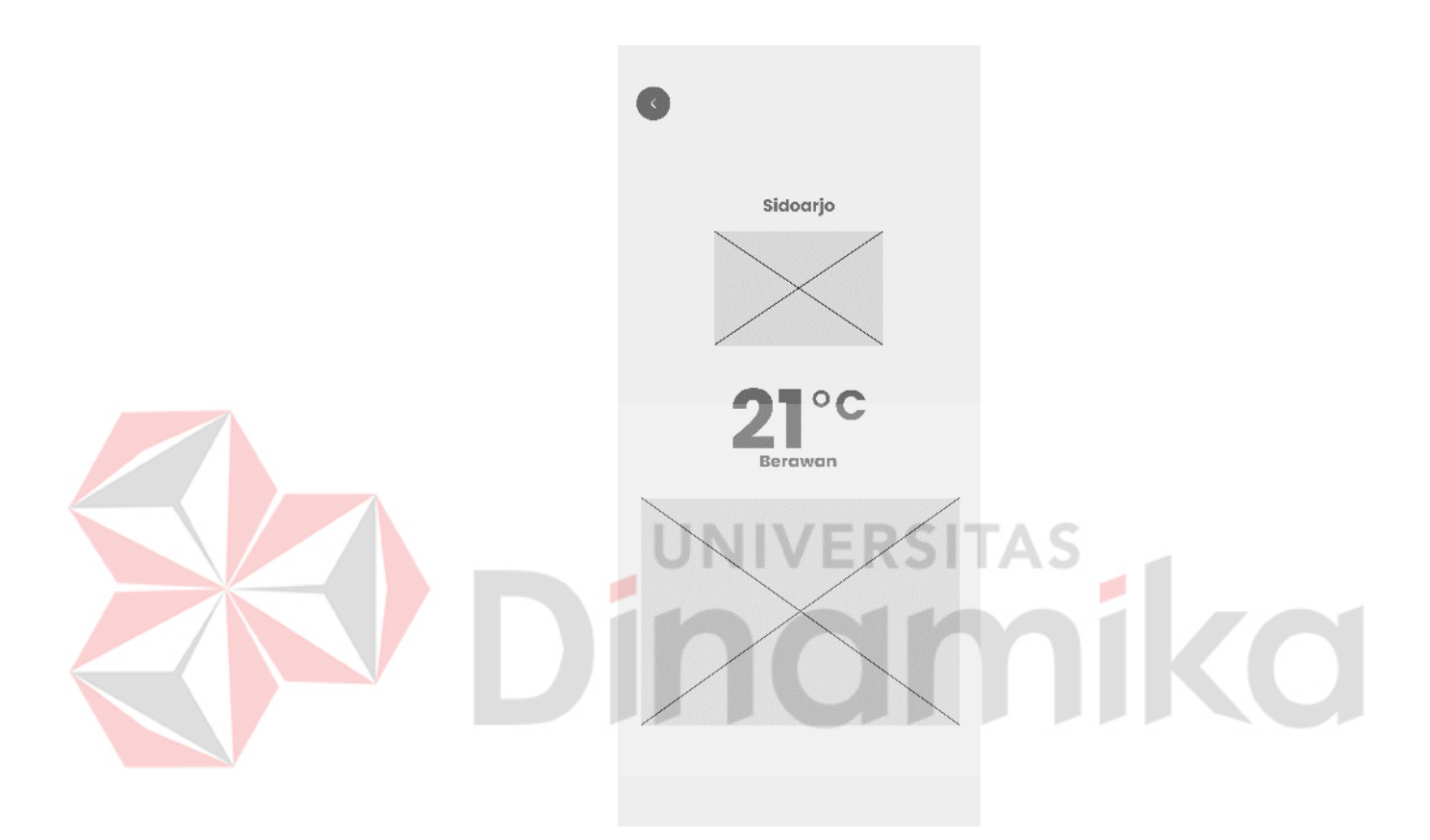

Gambar 4. 21. Wireframe Cuaca

## <span id="page-53-0"></span>*12. Wireframe Daily Reward*

Gambar 4.22 dibawah ini adalah wireframe dari halaman *daily reward*  untuk dari aplikasi "Edu Chili" dimana pengguna dapat melakukan absen harian dengan mengklaim coin.

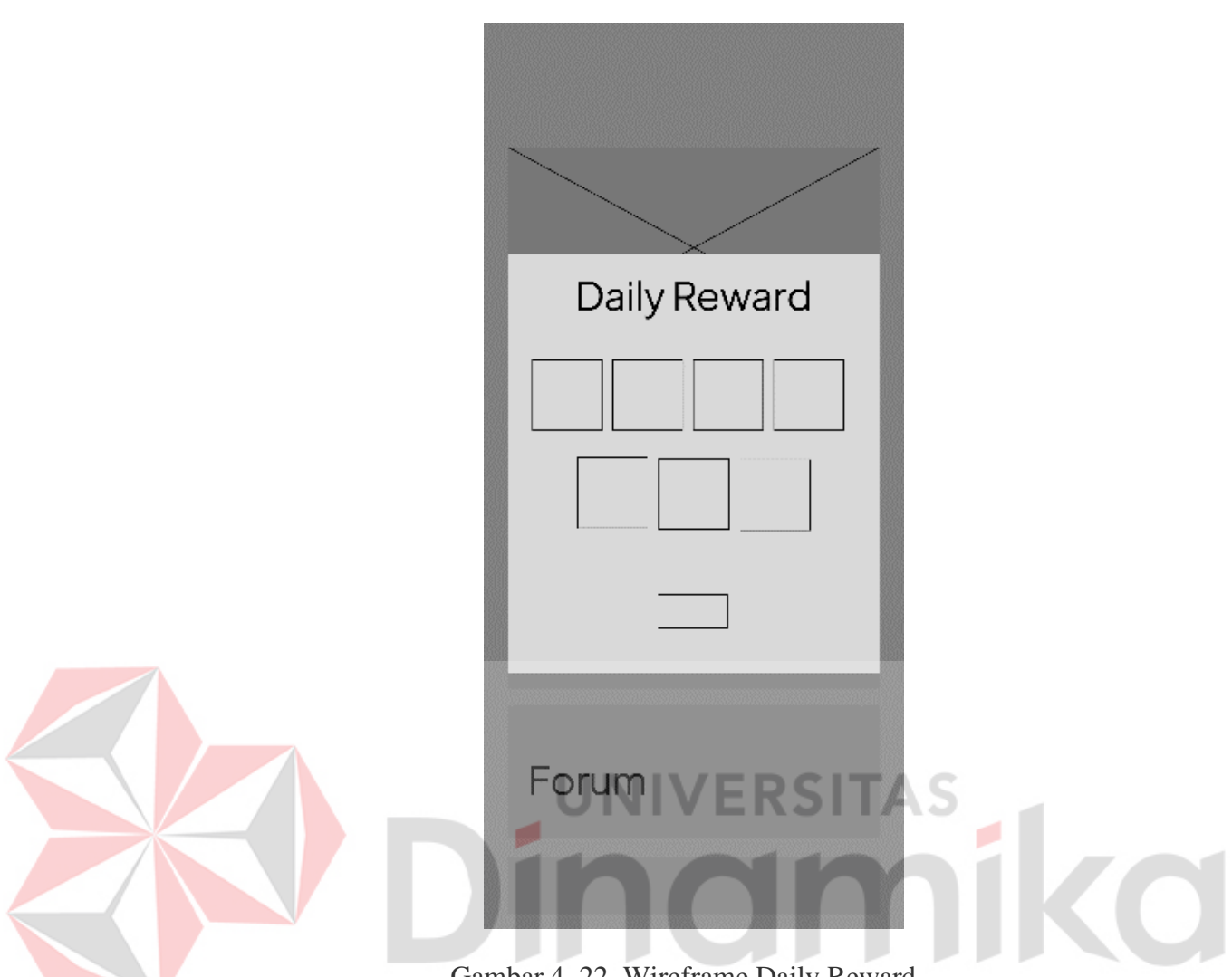

Gambar 4. 22. Wireframe Daily Reward

<span id="page-54-0"></span>Setelah tampilan wireframe telah selesai, penulis akan melanjutkan ke tahapa berikutnya yaitu tampilan *hifi Design* yang sudah disiapkan oleh penulis yang telah dibagi pada beberapa kategori yang telah dibuat.

*1.* Halaman *Splash Screen*

Gambar 4.23 dibawah ini adalah gambar desain hifi dari halaman splash screen yang sudah dibuat oleh penulis dengan menampilkan logo dari aplikasi tersebut dan diberi hiasan lingkaran merah.

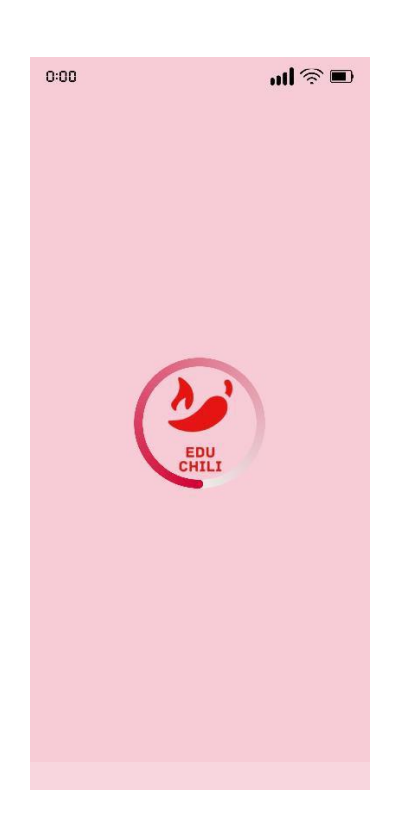

Gambar 4. 23. Hifi Splash Screen

ø

**SITAS** 

<span id="page-55-0"></span>*2.* Halaman *Login*

Gambar 4.24 dibawah ini adalah gambar desain hifi dari halaman login yang sudah dibuat oleh penulis dengan menampilkan beberapa *textfield* untuk pengguna melakukan *login* di aplikasi tersebut.

<span id="page-55-1"></span>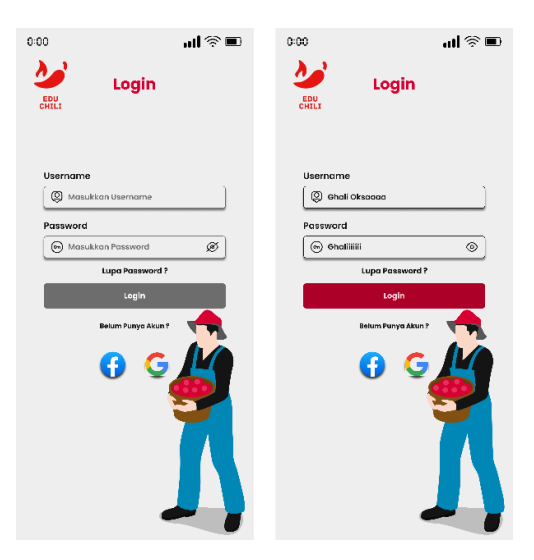

Gambar 4. 24. Hifi Login

### *3.* Halaman *Register*

Gambar 4.25 dibawah ini adalah gambar desain hifi dari halaman *register*  atau *sign in* yang sudah dibuat oleh penulis dengan menampilkan *textfield* agar pengguna bisa mendaftar untuk masuk ke dalam aplikasi.

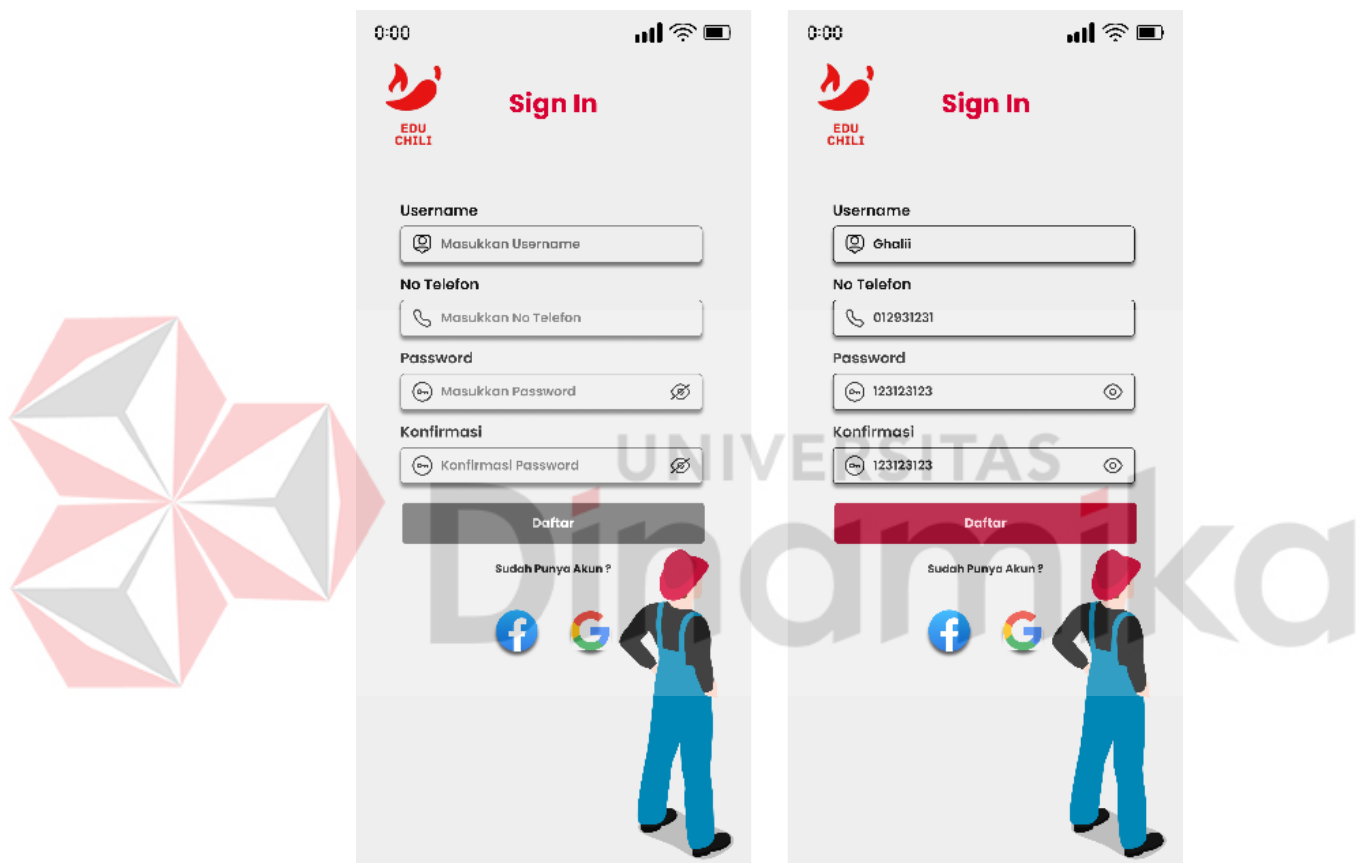

Gambar 4. 25.Hifi Register

### <span id="page-56-0"></span>*4.* Halaman Lupa Password

Gambar 4.26 dibawah ini adalah gambar desain hifi dari halaman lupa password yang sudah dibuat oleh penulis untuk pengguna apabila mengalami lupa password maka pengguna bisa melakukan pembuatan password baru.

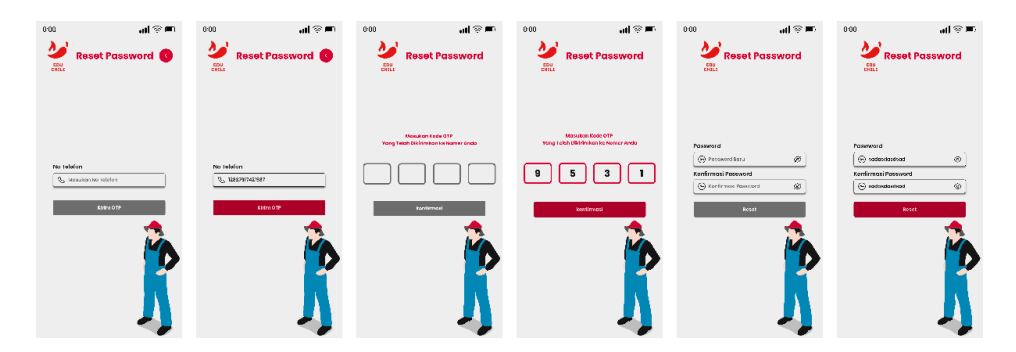

Gambar 4. 26.Hifi Lupa Password

<span id="page-57-0"></span>*5.* Halaman *Home*

Gambar 4.27 dibawah ini adalah gambar desain hifi dari halaman home yang sudah dibuat oleh penulis, dimana pengguna bisa melihat ada beberapa fitur yang tersedia seperti Artikel, Lms Forum dan juga informasi terkait cuaca hari ini.

<span id="page-57-1"></span>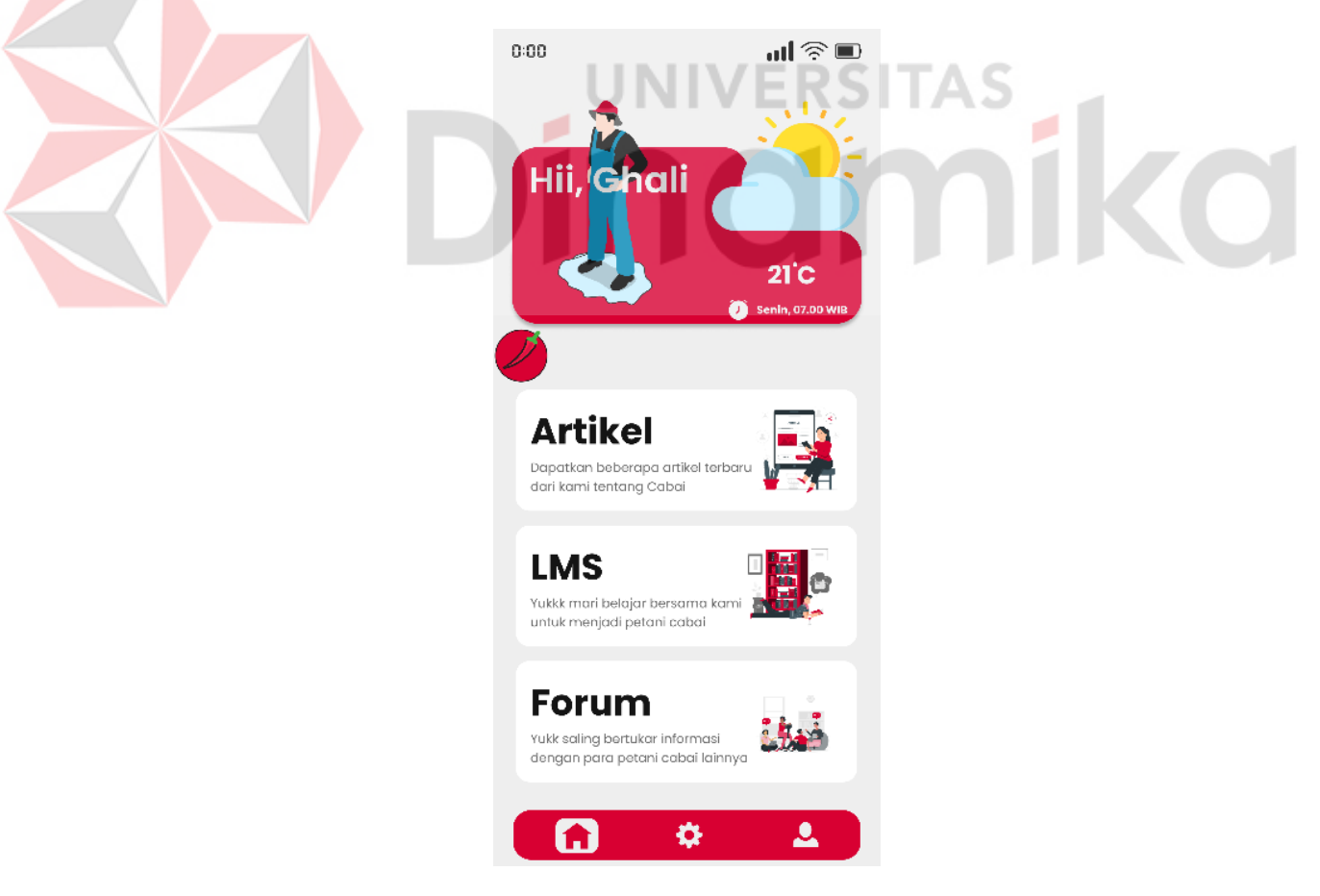

Gambar 4. 27.Hifi Home

## 6. Halaman Settings

Gambar 4.28 dibawah ini adalah gambar desain hifi dari halaman settings yang sudah dibuat oleh penulis, dimana pengguna bisa melihat ada beberapa fitur yang tersedia seperti notifikasi untuk penyiraman, suhu dan fitur fitur tambahan lainnya.

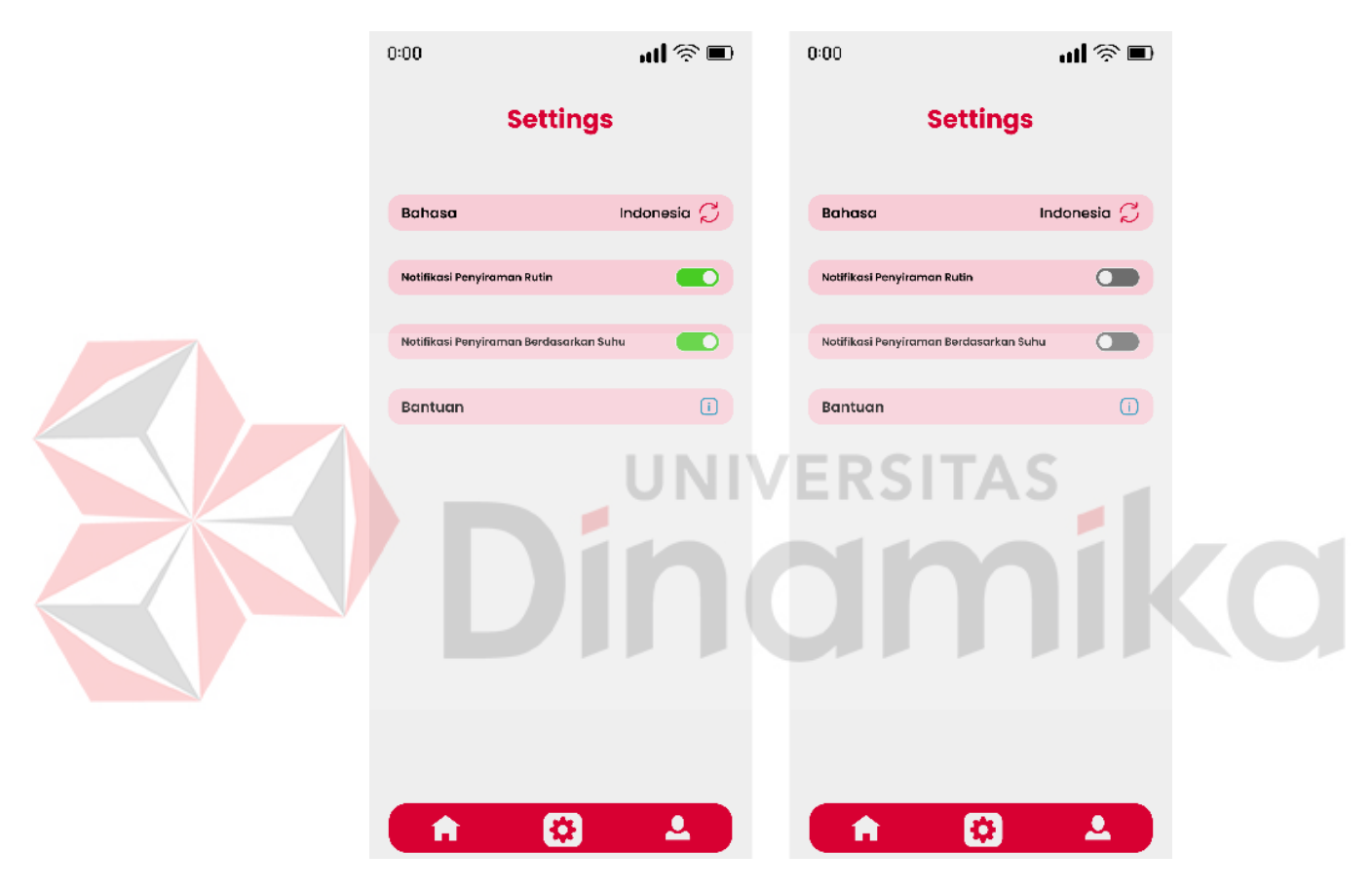

Gambar 4. 28.Hifi Settings

## <span id="page-58-0"></span>*7.* Halaman *Profile*

Gambar 4.29 dibawah ini adalah gambar desain hifi dari halaman *profiel*  yang sudah dibuat oleh penulis, dimana pengguna bisa melakukan ganti password atau melakukan logout.

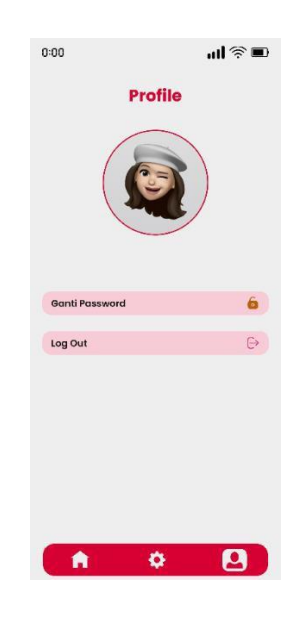

Gambar 4. 29.Hifi Profile

## <span id="page-59-0"></span>*8.* Halaman Artikel

Gambar 4.30 dibawah ini adalah gambar desain hifi dari halaman *artikel*  yang sudah dibuat oleh penulis dimana pengguna bisa mengakses fitur artikel ini untuk mencari artikel yang di inginkan untuk dibaca.

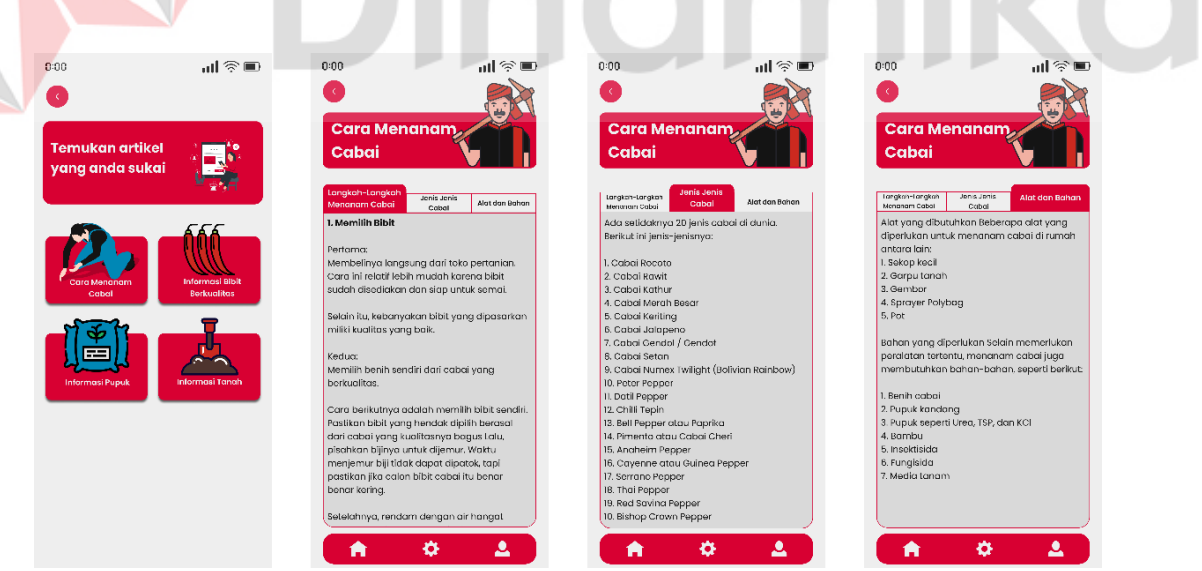

Gambar 4. 30.Hifi Artikel

## <span id="page-59-1"></span>*9.* Halaman LMS

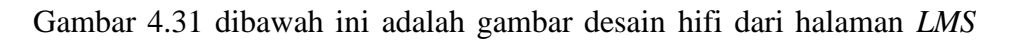

yang sudah dibuat oleh penulis dimana pengguna bisa mengakses fitur LMS ini untuk melakukan pembelajaran secara media berupa menonton video yang telah disediakan pada fitur LMS tersebut.

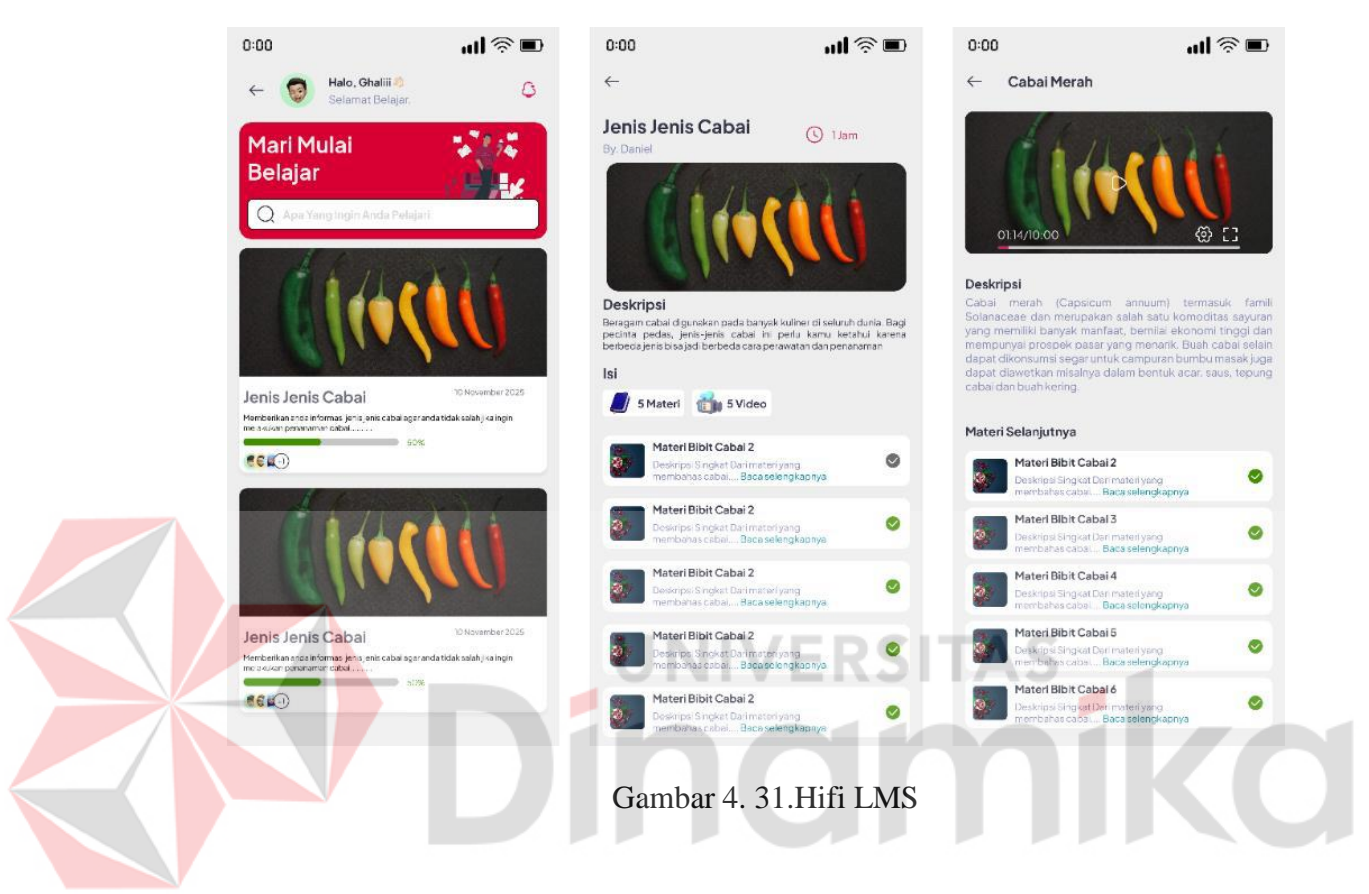

## <span id="page-60-0"></span>*10.* Halaman Forum

Gambar 4.32 dibawah ini adalah gambar desain hifi dari halaman *Forum*  yang sudah dibuat oleh penulis dimana pengguna bisa mengakses fitur Forum ini untuk bisa melakukan saling bertukar pengalaman dan informasi antara sesama pengguna aplikasi.

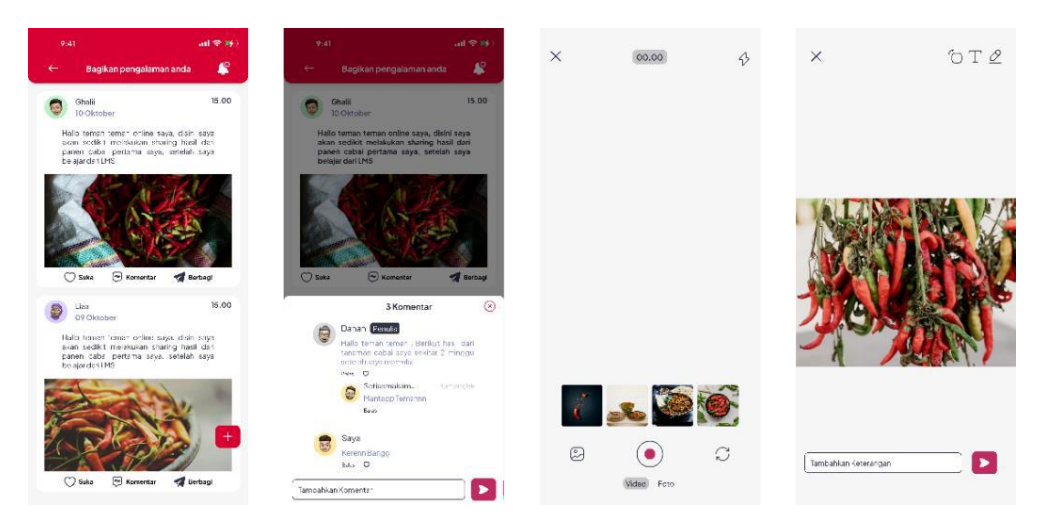

Gambar 4. 32.Hifi Forum

## *11.* Halaman Cuaca

<span id="page-61-0"></span>Gambar 4.33 dibawah ini adalah gambar desain hifi dari halaman *cuaca*  yang sudah dibuat oleh penulis dimana pengguna bisa mengakses fitur cuaca ini untuk bisa melihat cuaca dan suhu haru ini dan beberapa hari kedepan.  $0:00$ Jn. Sidoarjo Hari Ini Berawan  $31^{^{\circ}}$  $25^{\degree}$ **Besok Cerah**  $18^{\degree}$ **btu Huia** 

Minggu Gerimis

Senin Cerah

<span id="page-61-1"></span>Gambar 4. 33.Hifi Cuaca

 $19<sup>°</sup>$  $21^{\circ}$ 

### *12.* Halaman *Daily Reward*

Gambar 4.34 dibawah ini adalah gambar desain hifi dari halaman *daily reward* yang sudah dibuat oleh penulis dimana pengguna bisa mengakses fitur ini untuk melakukan absen harian di dalam aplikasi tersebut.

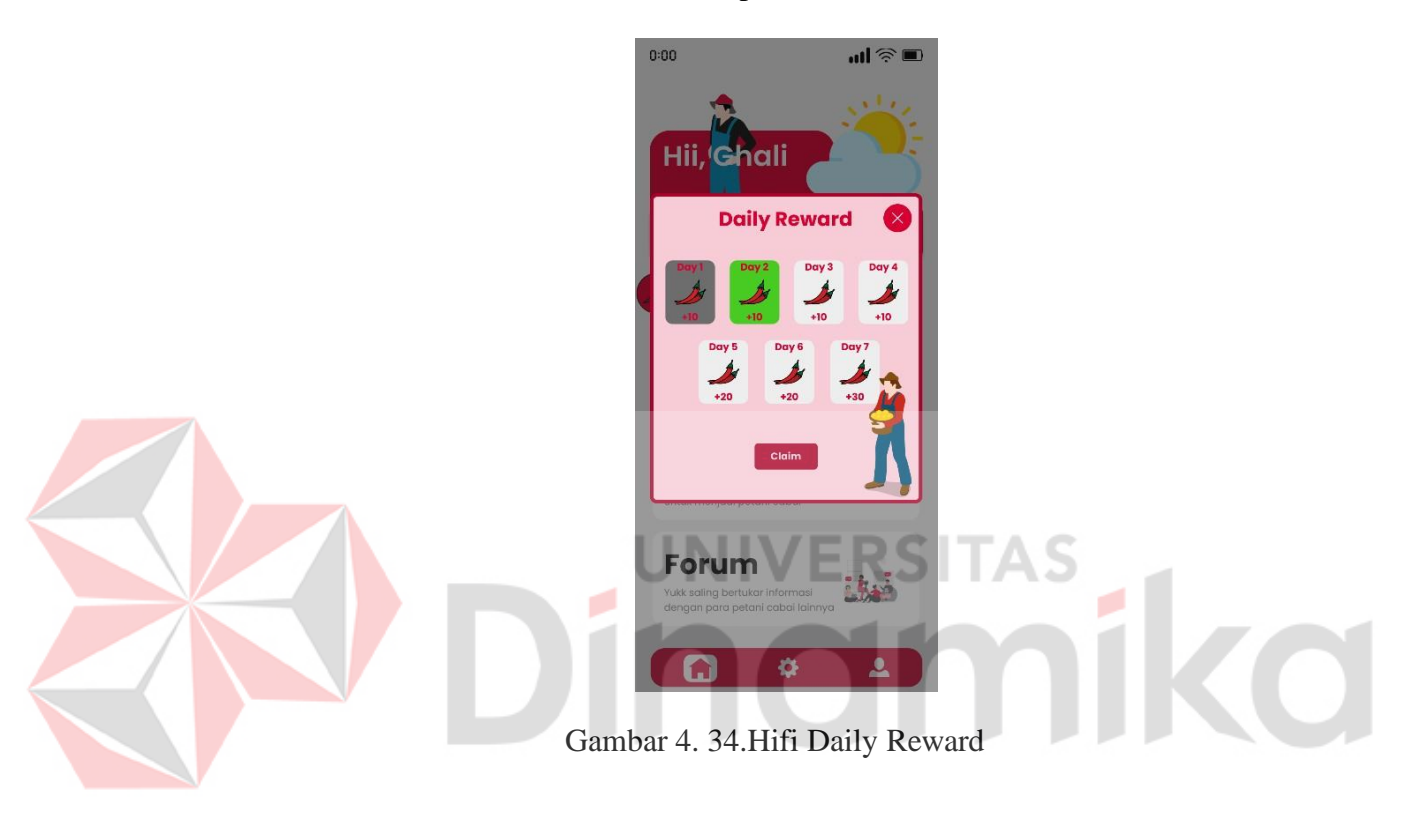

## <span id="page-62-1"></span><span id="page-62-0"></span>**4.5 Test**

Pada tahapan *test* atau *testing* ini merupakan tahapan dimana akan dilakukan pengujian terhadap hasil dari *high fidelity* yang sudah di *design* oleh penulis dan sudah bisa dilakukan *prototyping.* Dimana tahapan pengujian yang dilakukan penulis menggunakan *platform* bantuan yaitu berupa Maze, Maze tersebut sudah dijelaskan singkat oleh penulis pada bab 3 landasan teori. Pada tahap pengujian ini penulis akan membuatkan beberapa *task* yang digunakan untuk *tester*  ke pengguna guna untuk alat ukur pengujian. Tahapan ini penulis akan membuat *task* sesuai dengan kebutuhan ide fitur yang telah dikembangkan pada aplikasi Edu

Chili. Dimana task tersebut seperti *task* artikel, *task* cuaca, *task notification, task daily, task LMS* dan terakhir *task Forum.*

### <span id="page-63-0"></span>**4.5.1 Testing Artikel**

Pada tahap pengujian fitur artikel ini penulis telah melakukan pengujian ke 26 pengguna atau responden untuk melakukan uji coba fitur dari artikel tersebut. Berikut hasil dari uji coba fitur artikel seperti gambar 4.35 dibawah ini.

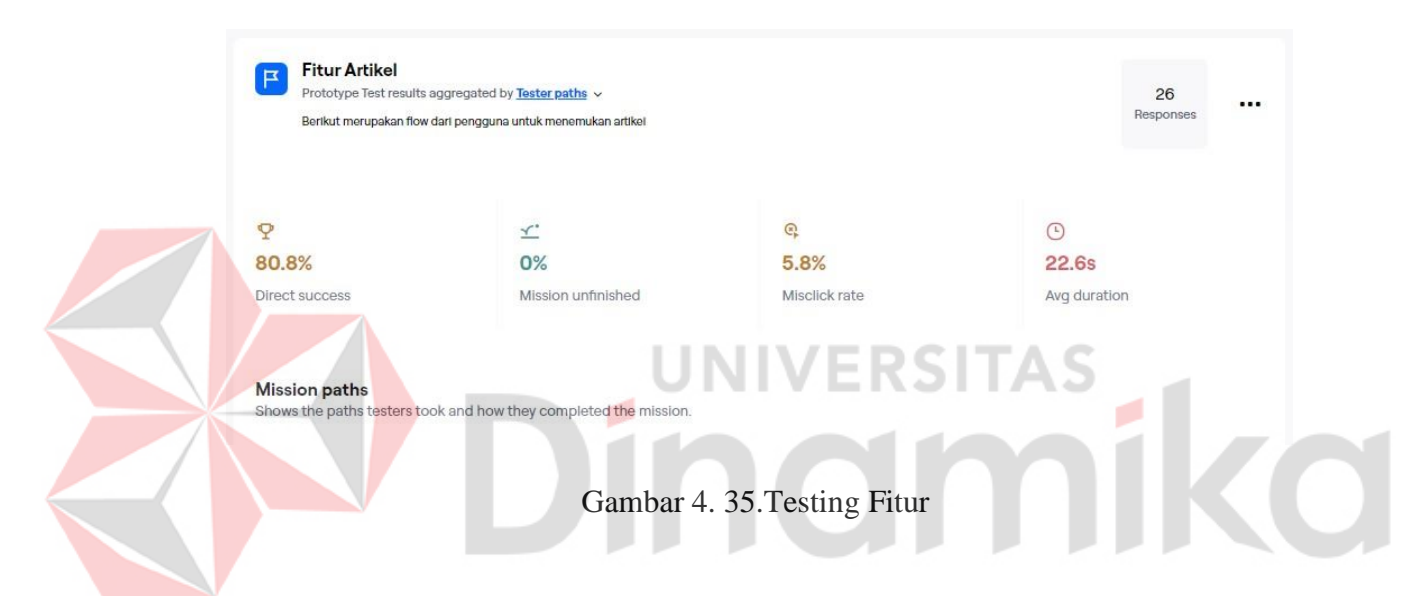

<span id="page-63-2"></span>Hasil yang diperoleh setelah dilakukannya testing ke 26 responden , pada fitur artikel ini memiliki rata rata *direct succes* sebesar 80,8%, rata rata *missclick rate* dari pengguna sebesar 5,8%, dan pengerjaan fitur ini memiliki rata rata durasi 22,6 detik yang artinya ada beberapa responden yang berhasil melakukan dan menyelesaikan fitur artikel dengan mudah dimengerti dan serta ada beberapa yang mengalami sedikit kesulitan.

## <span id="page-63-1"></span>**4.5.2 Testing Cuaca**

Pada tahap pengujian fitur cuaca ini penulis telah melakukan pengujian ke 26 pengguna atau responden untuk melakukan uji coba cuaca dari artikel tersebut.

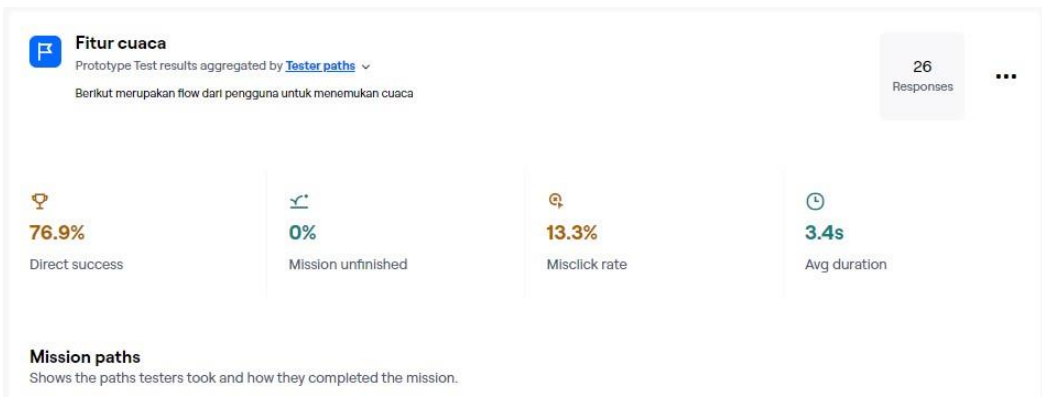

Berikut hasil dari uji coba fitur cuaca seperti gambar 4.36 dibawah ini.

*Gambar 4. 36.Testing Cuaca*

<span id="page-64-1"></span>Hasil yang diperoleh setelah dilakukannya testing ke 26 responden , pada fitur cuaca ini memiliki rata rata *direct succes* sebesar 76,9%, rata rata *missclick rate* dari pengguna sebesar 13,3%, dan pengerjaan fitur ini memiliki rata rata durasi 3,4 detik yang artinya ada beberapa responden yang berhasil melakukan dan menyelesaikan fitur cuaca dengan sangat mudah dimengerti oleh pengguna.

## <span id="page-64-0"></span>**4.5.3** *Testing Notification*

Pada tahap pengujian fitur *notification* ini penulis telah melakukan pengujian ke 26 pengguna atau responden untuk melakukan uji coba cuaca dari *notification* tersebut. Berikut hasil dari uji coba fitur *notification* seperti gambar 4.37 dibawah ini.

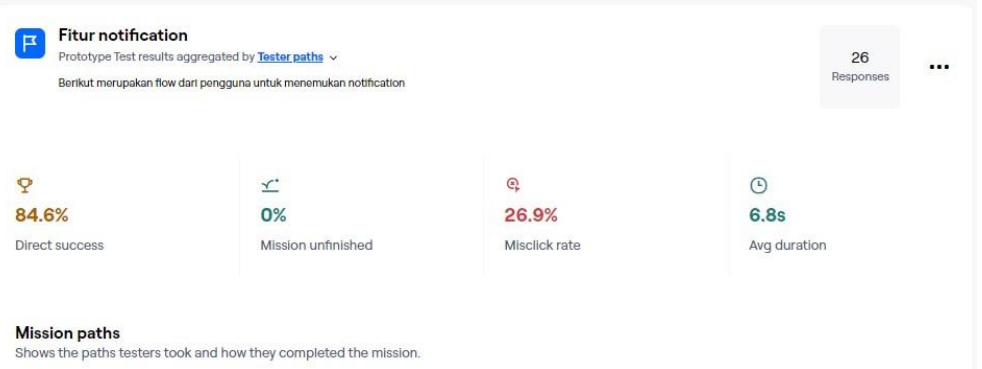

Gambar 4. 37.Testing Notification

<span id="page-65-1"></span>Hasil yang diperoleh setelah dilakukannya testing ke 26 responden , pada fitur *notification* ini memiliki rata rata *direct succes* sebesar 84,6%, rata rata *missclick rate* dari pengguna sebesar 26,9%, dan pengerjaan fitur ini memiliki rata rata durasi 6,8 detik yang artinya ada beberapa responden yang berhasil melakukan dan menyelesaikan fitur *notification* dengan mudah dimengerti oleh pengguna dan ada juga pengguna yang masih salah melakukan *click* ke bagian tertenu.

## <span id="page-65-0"></span>**4.5.4** *Testing Daily Reward*

Pada tahap pengujian fitur *Daily* ini penulis telah melakukan pengujian ke 26 pengguna atau responden untuk melakukan uji coba cuaca dari *Daily* tersebut. Berikut hasil dari uji coba fitur *Daily* seperti gambar 4.38 dibawah ini.

<span id="page-65-2"></span>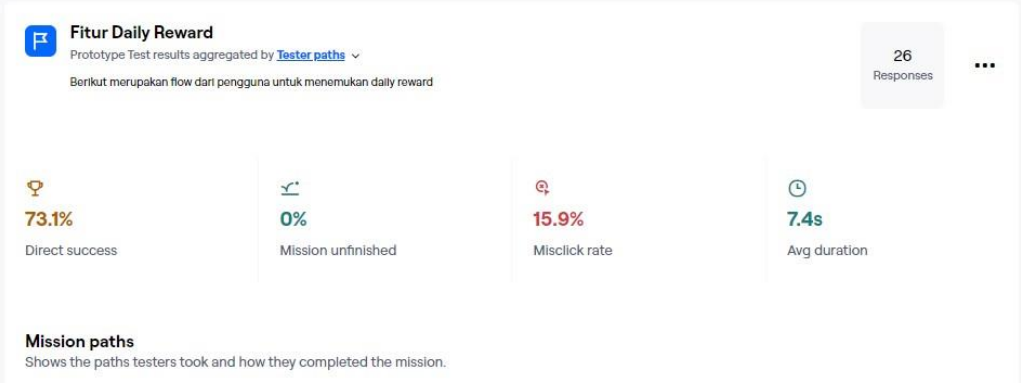

Gambar 4. 38.Testing Daily Reward

Hasil yang diperoleh setelah dilakukannya testing ke 26 responden , pada fitur *daily* ini memiliki rata rata *direct succes* sebesar 73,1%, rata rata *missclick rate*  dari pengguna sebesar 15,9%, dan pengerjaan fitur ini memiliki rata rata durasi 7,4 detik yang artinya ada beberapa responden yang berhasil melakukan dan menyelesaikan fitur *daily* dengan mudah dimengerti oleh pengguna dan ada juga pengguna yang masih salah melakukan *click* ke bagian tertentu.

### <span id="page-66-0"></span>**4.5.5 Testing LMS**

Pada tahap pengujian fitur LMS ini penulis telah melakukan pengujian ke 26 pengguna atau *responden* untuk melakukan uji coba fitur dari LMS tersebut. Berikut hasil dari uji coba fitur LMS seperti gambar 4.39 dibawah ini.

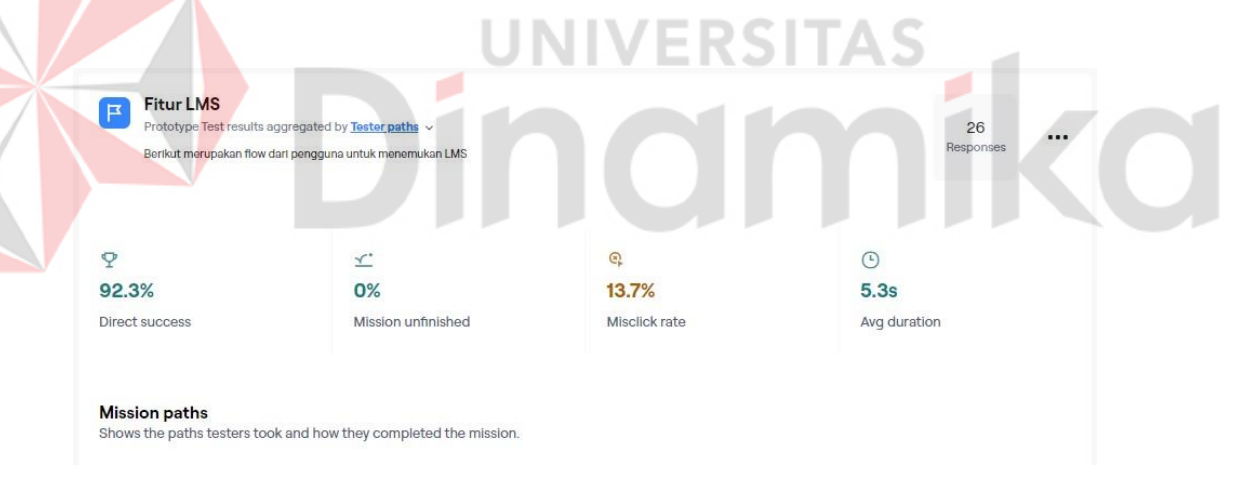

Gambar 4. 39.Testing LMS

<span id="page-66-1"></span>Hasil yang diperoleh setelah dilakukannya testing ke 26 responden , pada fitur LMS ini memiliki rata rata *direct succes* sebesar 92,6%, rata rata *missclick rate*  dari pengguna sebesar 13,7%, dan pengerjaan LMS ini memiliki rata rata durasi 5,3 detik yang artinya ada beberapa responden yang berhasil melakukan dan menyelesaikan fitur LMS dengan sangat mudah untuk pengguna mengerti.

## <span id="page-67-0"></span>**4.5.6 Testing Forum**

Pada tahap pengujian fitur Forum ini penulis telah melakukan pengujian ke 26 pengguna atau *responden* untuk melakukan uji coba fitur dari Forum tersebut. Berikut hasil dari uji coba fitur Forum seperti gambar 4.40 dibawah ini.

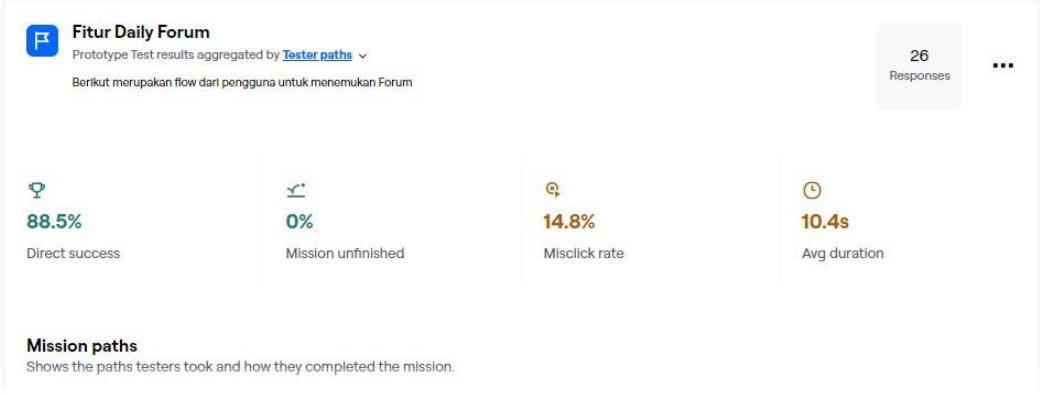

Gambar 4. 40.Testing Forum

<span id="page-67-1"></span>Hasil yang diperoleh setelah dilakukannya testing ke 26 responden , pada fitur Forum ini memiliki rata rata *direct succes* sebesar 88,5%, rata rata *missclick rate* dari pengguna sebesar 14,8%, dan pengerjaan Forum ini memiliki rata rata durasi 10,4 detik yang artinya ada beberapa responden yang berhasil melakukan dan menyelesaikan fitur Forum dengan mudah untuk dimengerti dan ada beberapa yang sedikit kesulitan.

Dari hasil testing yang dilakukan penulis untuk ke 6 fitur yang sudah dibangun dapat di lihat hasil keseluruhan rata rata pengguna menggunakan fitur tersebut dapat dilihat dari tabel 4.1 dibawah ini.

<span id="page-68-0"></span>

| Fitur        | <b>Direct Succes</b> | <b>Mission</b><br>Unfinished | <b>Missclick</b><br>Rate | Avg Duration |
|--------------|----------------------|------------------------------|--------------------------|--------------|
| Artikel      | 80,8%                | 0%                           | 5,8%                     | 22,6 Detik   |
| Cuaca        | 76,9%                | 0%                           | 13,3%                    | 3,4 Detik    |
| Notification | 84,6%                | 0%                           | 26,9%                    | 6,8 Detik    |
| Daily Reward | 73,1%                | 0%                           | 15,9%                    | 7,4 Detik    |
| <b>LMS</b>   | 92,3%                | 0%                           | 13,7%                    | 5,3 Detik    |
| Forum        | 88,5%                | 0%                           | 14,8%                    | 10,4 Detik   |
| Rata - Rata  | 82,6%                | 0%                           | 15,1%                    | 9 Detik      |

Tabel 4. 1. Hasil testing rata-rata fitur

Setelah dilakukan pencarian hasil rata rata dari pengguna saat melakukan testing dari ke 6 fitur yang telah di uji coba langsung didapatkan hasil rata rata pengguna menggunakana aplikasi "Edu Chili" tersebut sekitar *Direct Succes*  sebesar 82,6% , *Mission Unfinished* 0%*, Missclick Rate* 5,8%, dan *Avg Duration* 9 detik. Dimana artinya pengguna cukup memahami dan mengerti alur dari penggunaan fitur yang sudah tersedia karena pada keterangan alur penggunaan fitur atau disebut *Direct Succes* mendapatkan hasil rata rata sebesar 82,6% dan pengguna berhasil menyelesaikan *task* yang diberikan penulis untuk dilakukan *testing* dan mendapatkan nilai rata rata sebesar 0% pada keterangan *Mission Unfinished* yang memiliki arti pengguna berhasil menyeleasikan *task* tersebut dengan tidak ada kesalahan atau kesulitan yang dihadapi.

#### **BAB V**

#### **PENUTUP**

#### <span id="page-69-2"></span><span id="page-69-0"></span>**5.1 Kesimpulan**

Berdasarkan serangkaian program kerja praktik yang dilaksanakan oleh penulis, maka kesimpulan yang didapatkan dari Perancangan *Desain UI/UX*  Edukasi Cabai Berbasis *Mobile* pada PT Prestasi Gemilang Indonesia menggunakan metode *design thinking* adalah sebagai berikut :

- 1. Perancangan desain *UI/*UX *Mobile Apps* yang sudah disusun oleh penulis ini sudah menjadi solusi yang efektif bagi masyarakat umum yang ingin mencari sebuah informasi tentang budidaya cabai yang baik dan benar dengan bukti hasil testing yang sudah dilakukan oleh penulis untuk fitur utama yang memuat tentang adanya informasi budidaya cabai seperti Artikel, LMS dan Forum dengan hasil testing rata rata sebesar 82,6%.
- 2. Perancangan desain *UI/UX* edukasi cabai berbasis *mobile* juga memiliki beberapa fitur tambahan seperti Informasi Cuaca, *Notification,* dan *Daily Reward.*

#### <span id="page-69-1"></span>**5.2 Saran**

Pada perancangan desain *UI/UX* edukasi cabai berbasis *mobile* yang telah dibentuk oleh penulis pastinya belum seutuhnya sempurna , sehingga terdapat saran yaitu diharapkan dengan adanya penelitian ini dapat berkelanjutan ke tahap pengembangan lebih lanjut atau mennyempurnakan fitur fitur yang ada pada *mobile apps* Edu Chili.

#### **DAFTAR PUSTAKA**

- <span id="page-70-0"></span>Fauzi, A. H., & Sukoco, I. (2019). Konsep Design Thinking pada Lembaga Bimbingan Belajar Smartnesia Educa. *Vol. 02 No. 01, 2019*, 37-45.
- Harlim, K., & Setiyawati, N. (2022). Perancangan User Experience Aplikasi Mobile Majuli Menggunakan Metode Design Thinking. *Vol. 3, No. 2, August 2022 e-ISSN: 2774-2121*, 108-123.
- Junita, W. (2019). Penggunaan Mobile Learning sebagai Media dalam Pembelajaran. *ISBN : 978-623-92913-0-3*, 602-609.
- Muhyidin, M. A., Sulhan, M. A., & Sevtiana, A. (2020). PERANCANGAN UI/UX APLIKASI MY CIC LAYANAN INFORMASI AKADEMIK MAHASISWA MENGGUNAKAN APLIKASI FIGMA. *JURNAL DIGIT Vol. 10, No.2 November 2020, pp.208~219*, 208-2019.
- Nurfalach, D. R. (2010). *BUDIDAYA TANAMAN CABAI MERAH DI UPTD PERBIBITAN TANAMAN HORTIKULTURA DESA PAKOPEN KECAMATAN BANDUNGAN.* Surakarta.
- Prasetyaningsih, S., & Ramadhani, W. P. (2021). Analisa User Experience pada TFME Interactive Learning Media Menggunakan User Experience Questionnaire. *Vol. 13 No. 2, October 2021, 147-157*, 147-157.
- purnomo, j., harjoko, d., & sulistyo, t. d. (2016). BUDIDAYA CABAI RAWIT SISTEM HIDROPONIK SUBSTRAT DENGAN VARIASI MEDIA DAN NUTRISI. *Vol. 31 No. 2, Oktober 2016*, 129-136.
- Rifai, A., Sulton, & Sulthoni. (2020). PENGEMBANGAN MEDIA MOBILE LEARNING SEBAGAI PENDUKUNG SUMBER BELAJAR BIOLOGI SISWA SMA. *JKTP Vol 3 No (1) Februari (2020): 10-17*, 10-17.
- Samala, A. D., Fajri, B. R., & Ranuharja, F. (2019). DESAIN DAN IMPLEMENTASI MEDIA PEMBELAJARAN BERBASIS MOBILE LEARNING MENGGUNAKAN MOODLE MOBILE APP. *Vol. 12, No. 2, 2019*, 14-20.
- Shirvanadi, E. C. (2021). *PERANCANGAN ULANG UI/UX SITUS E-LEARNING AMIKOM CENTER DENGAN METODE DESIGN THINKING.* Yogyakarta.
- Yudhana, A. S., & Kusuma, W. A. (2021). KELEBIHAN DAN KEKURANGAN LEARNING MANAGEMENT SYSTEM (LMS) MENGGUNKAN PENDEKATAN LITERATURE REVIEW, DAN USER PERSONA. *p-ISSN : 2722-7782 e-ISSN : 2722-5356 Vol. 2 No. 9 September 2021*, 1618- 1628.